#### **BAB IV**

#### **ANALISIS DAN DESAIN SISTEM**

Berdasarkan hasil *survey* yang Penulis lakukan pada saat Kerja Praktek di Garden Palace Hotel Surabaya, dalam proses monitoring aset dalam perusahaan tersebut masih dikatakan belum memiliki aplikasi khusus untuk melakukannya jadi dibilang masih berupa manual, hal ini juga berlaku juga pada saat perhitungan nilai depresiasi aset masih menggunakan manual juga sehingga akibat yang diterima pada saat pelaporan adalah ketidaksesuaian data antara departemen satu dengan departemen lain yang menyebabkan aset itu hilang tanpa adanya pertanggung jawaban yang ada. Berdasarkan hasil sorvey yang Penulis lakukan pada saat Kerja Praktek<br>di Garden Palace Hotel Surabaya, dalam proses nonitoring aset dalam pentsahaan<br>rersebut masih dikatakan belum memiliki aplikasi khusus untuk melakukanny

Dalam Kerja Praktek ini, Penulis berusaha menganalisis permasalahan tersebut serta mencari solusi yang tepat untuk mengatasinya. Berikut ini adalah langkah-langkah yang ditempuh untuk mengatasi permasalahan tersebut :

- 1. Melakukan analisa sistem
- 2. Mendesain sistem
- 3. Implementasi sistem

Langkah-langkah diatas bertujuan untuk mencari solusi yang tepat berdasarkan permasalahan yang ada dan menyesuaikan solusi dengan sistem yang sudah berjalan saat ini. Untuk lebih jelasnya, dapat dijelaskan pada sub bab dibawah ini.

#### **4.1 Analisa Sistem**

Berikut adalah penjabaran system yang akan di implementasikan pada Garden Palace Hotel Surabaya yang di gambarkan sebagai berikut :

#### **4.1.1 Sistem Flow Aset Masuk**

Proses aset masuk pada perusahaan ini dimulai dari petugas tiap-tiap departemen membuat *purchasing order* atau biasanya disebut dengan PO, lalu PO tadi diberikan kepada manajer bagian *Asset Management* yang nantinya dari bagian aset ini akan melakukan pengecekan terhadap PO tadi dengan kebutuhan yang diperlukan oleh pihak hotel, jika memang benar-benar sesuai dengan kebutuhan maka manajer aset akan membuat *request order* atau biasa disebut RO. Manajer aset kemudian meminta persetujuan berupa tanda tangan kepada pihak *accounting*, akan tetapi pihak *accounting* terlebih dahulu melakukan pengecekan terhadap pendanaan di pihak hotel supaya perusahaan tidak terlalu mendapatkan kerugian yang besar. Setelah disetujui maka bagian accounting akan memberikan RO yang telah disetujui kepada bagian aset lagi yang kemudian data tersebut akan dimasukkan dan disimpan ke dalam *database* master\_asset. Bila lebih jelasnya dapat dilihat pada gambar 4.1 4.1.1 Sistem Flow Aset Masuk<br>
Proses aset masuk pada perusahaan ini dimulai dari petugas tapahap<br>
departemen membuat *purchasing order* atau hissanya disebut dengan PO ladi. PO<br>
tadi diberikan kepada manajer bagian Asser

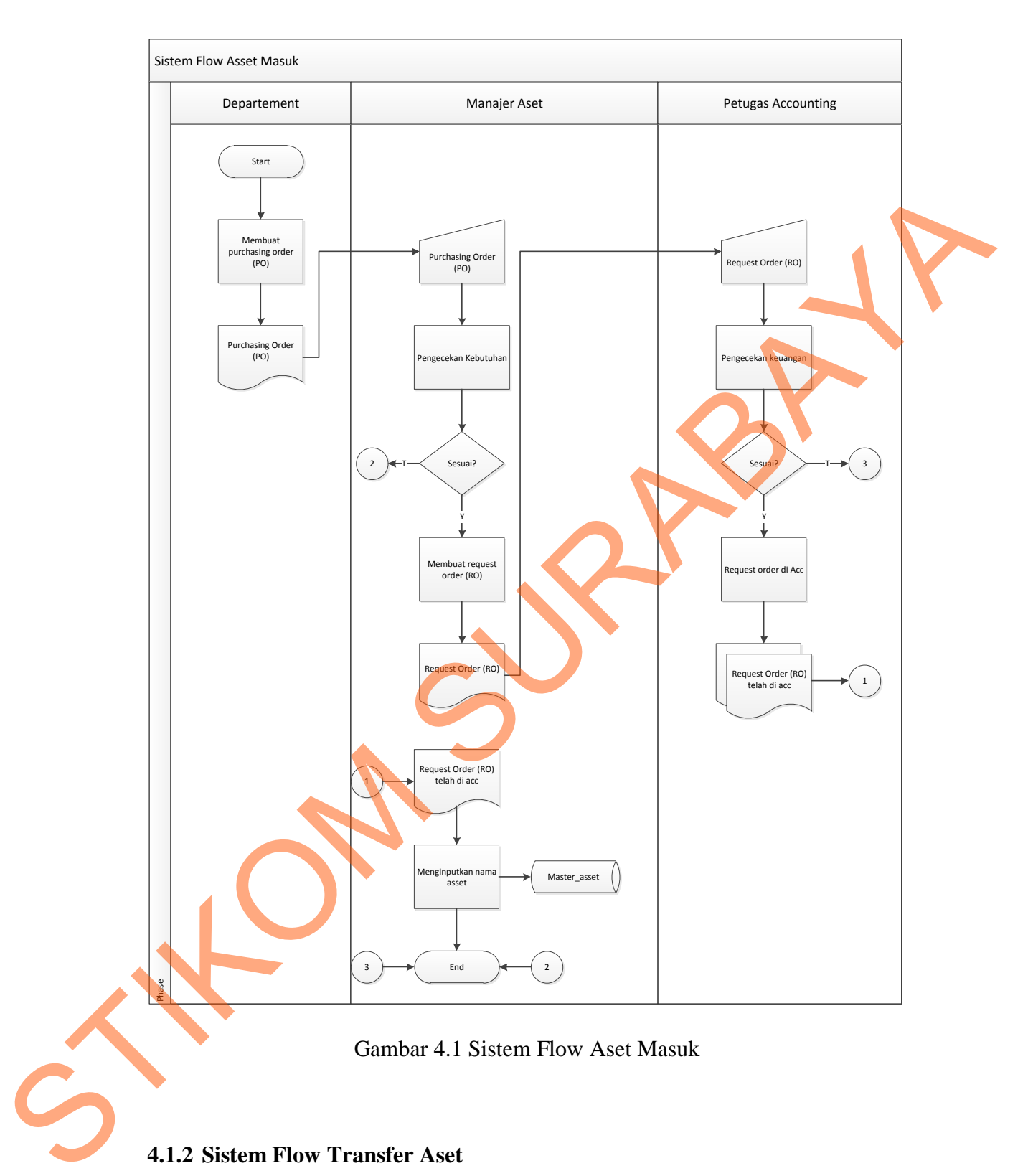

# **4.1.2 Sistem Flow Transfer Aset**

Proses transfer aset pada perusahaan ini dimulai dari tiap-tiap departemen mengisi form atau lembaran berupa nama aset apa yang ingin diambil

atau setiap departemen membutuhkan barang untuk dipindahkan ke dalam departemen mereka, kemudian form tersebut diberikan kepada manajer aset yang kemudian manajer melakukan ketersediaan barang melalui *database* master\_asset hal ini dilakukan untuk mengecek apakah barang itu ada atau melihat stok barang tersebut, jika stok dan barang tersebut memenuhi syarat maka bagian aset akan membuat bukti transfer untuk diberikan kepada setiap departemen yang form aset nya telah disetujui dan juga manajer aset akan menyimpan data-data hasil transfer ke dalam *database* transfer\_asset, akan tetapi jika barang dan stok tidak memenuhi syarat maka bagian aset tidak akan bertindak lebih jauh jadi. Untuk lebih jelasnya dapat dilihat pada gambar 4.2. hal ini dilakukan untuk mengecek apakah barang itu ada atau melihat stok barang tersebut, jika stok dan harrang tersebut mememuhi syarat maka hagitan asertakan membuat bukti transfer untuk diberikan kepada setiap departeme

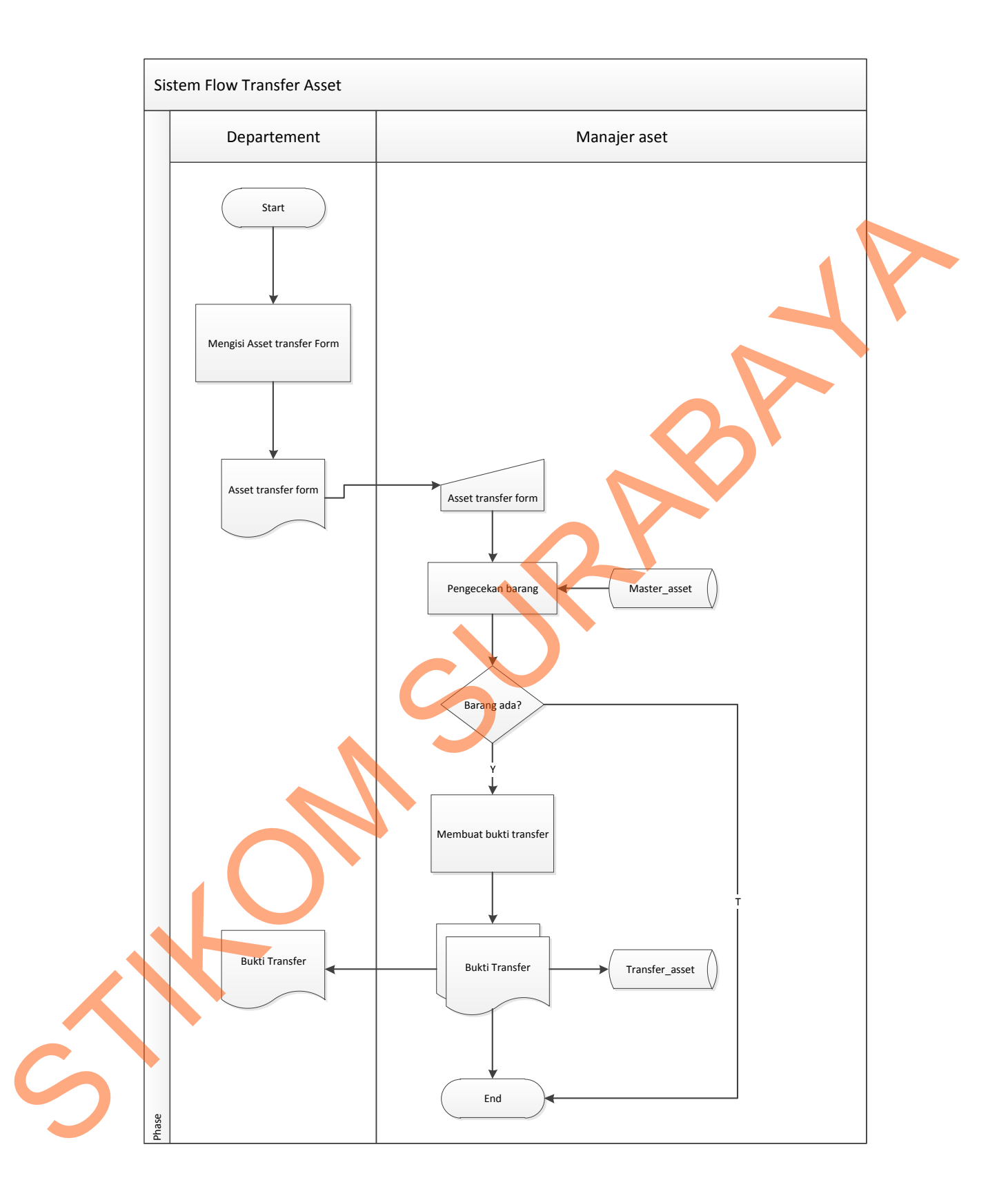

Gambar 4.2 Sistem Flow Transfer Aset

#### **4.1.3 Sistem Flow Pelaporan**

Proses pelaporan pada perusahaan dibagi menjadi dua jenis laporan , yaitu : laporan depresiasi dan laporan transfer aset. Proses yang dilakukan pertama kali adalah memilih jenis laporan apa yang akan dicetak atau disimpan dalam bentuk file pdf, jika memilih laporan transfer aset maka manajer aset harus memilih nama departemen dan nama bulan, hal ini dilakukan untuk mempermudah proses pencarian transfer aset pada perusahaan tersebut, jika ada maka sistem akan menampilkan data transfer aset berdasarkan nama departemen dan bulan yang dipilih, kemudian dapat dicetak dan diberikan kepada petugas dari tiap-tiap departemen. kali adalah memilih jenis laporan apa yang akan dicetak atau disimpan dalam bentuk file pdf, jika memilih laporan transfer aset maka manajer aset maras<br>memilih nama departemen dan nama bulan, hal ini dilakukan mengkunakkan

Untuk proses pelaporan depresiasi, manajer aset dapat melakukan pencarian data dengan cara berdasarkan nama departemen, nama bulan, dan tahun yang diinginkan. Setelah itu data akan ditampilkan berdasarkan kriteria yang telah dipilih, jika dari dat tersebut terdapat nilai depresiasi yang sudah mencapai nilai 0 maka manajer aaset dapat melakukan pencetakan untuk dibuatkan laporannya. Untuk lebih jelasnya dapat dilihat pada gambar 4.3.

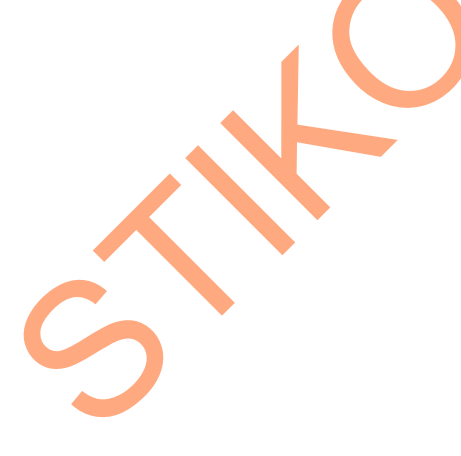

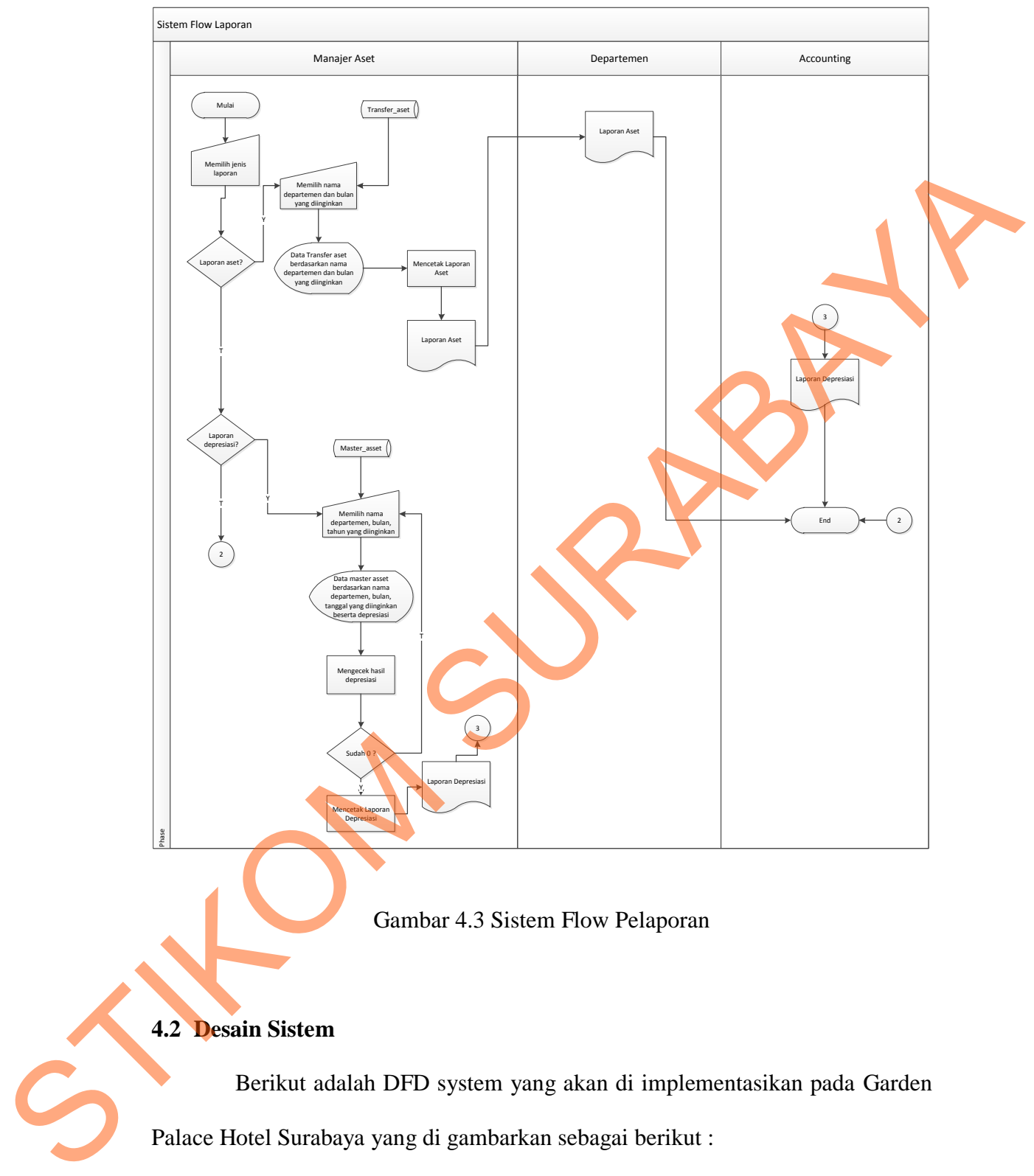

# Gambar 4.3 Sistem Flow Pelaporan

### **4.2 Desain Sistem**

Berikut adalah DFD system yang akan di implementasikan pada Garden Palace Hotel Surabaya yang di gambarkan sebagai berikut :

#### **4.2.1 Context Diagram**

Context diagram pada sistem informasi monitoring asset pada Garden Palace Hotel Surabaya ini terdiri dari 3 external entity yaitu manajer aset, departement dan accounting yang menunjang jalannya sistem.

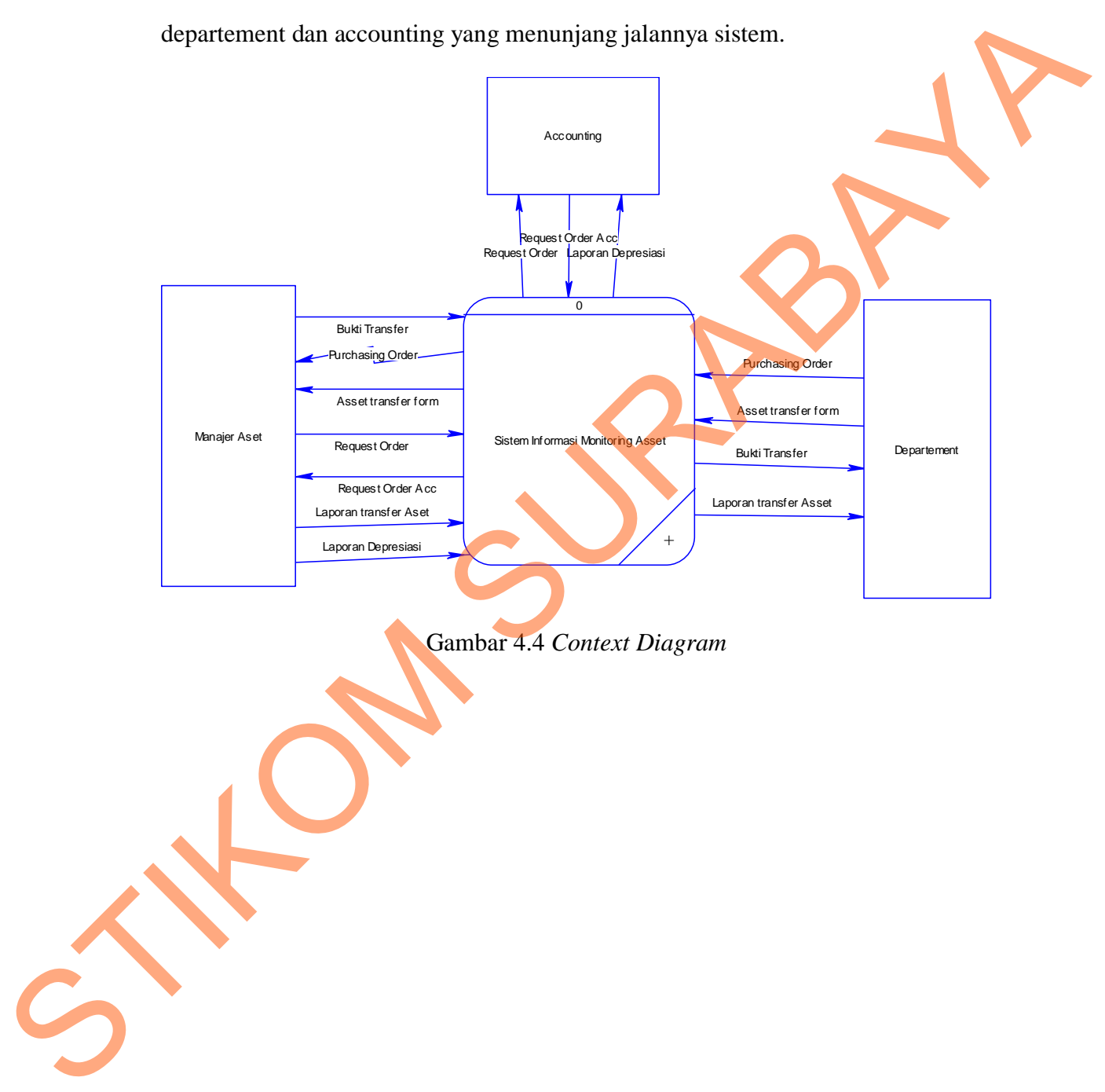

Gambar 4.4 *Context Diagram*

#### **4.2.2 Data Flow Diagram Level 0**

Pada DFD level 0 di bawah ini terdapat tiga sub proses yang merupakan dekomposisi dari proses global. Keempat sub proses yaitu aset masuk, transfer aset, pembuatan laporan. Selain itu terdapat 8 *external entity* dan terdapat 2 *data store.* aset, pembuatan laporan. Selain itu terdapat 8 external entity dan terdapat 2 ding<br>surre.<br>S

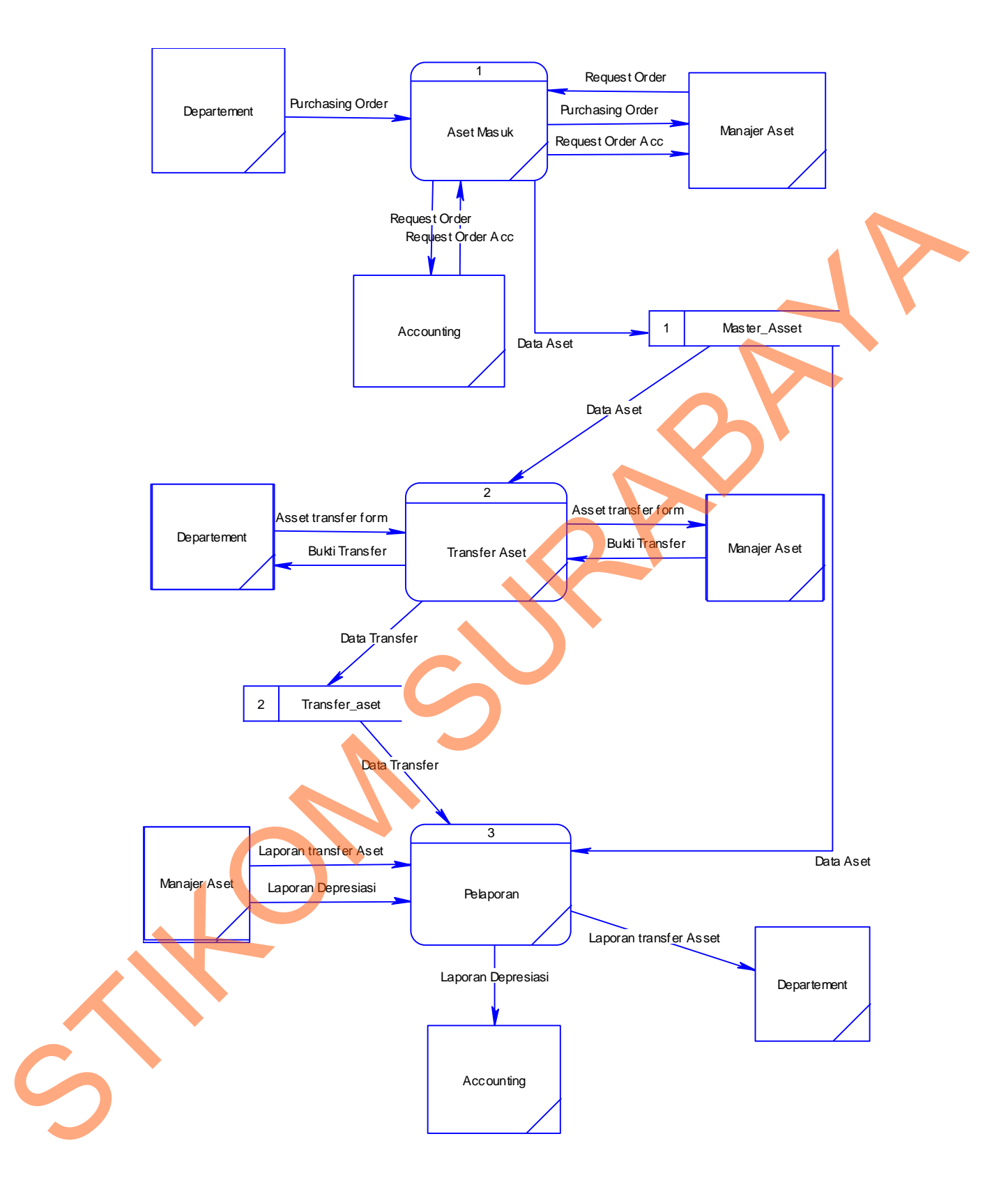

Gambar 4.5 Data Flow Diagram Level 0

#### **4.2.3 Data Flow Diagram Level 1 Aset Masuk**

Pada DFD level 1 di bawah ini terdapat 3 sub proses yang merupakan dekomposisi dari proses DFD lvl 0. Ketiga sub proses yaitu proses permintaan, proses verifikasi dan proses penyimpanan. Selain itu terdapat 3 *external entity* dan terdapat 1 *data store.*

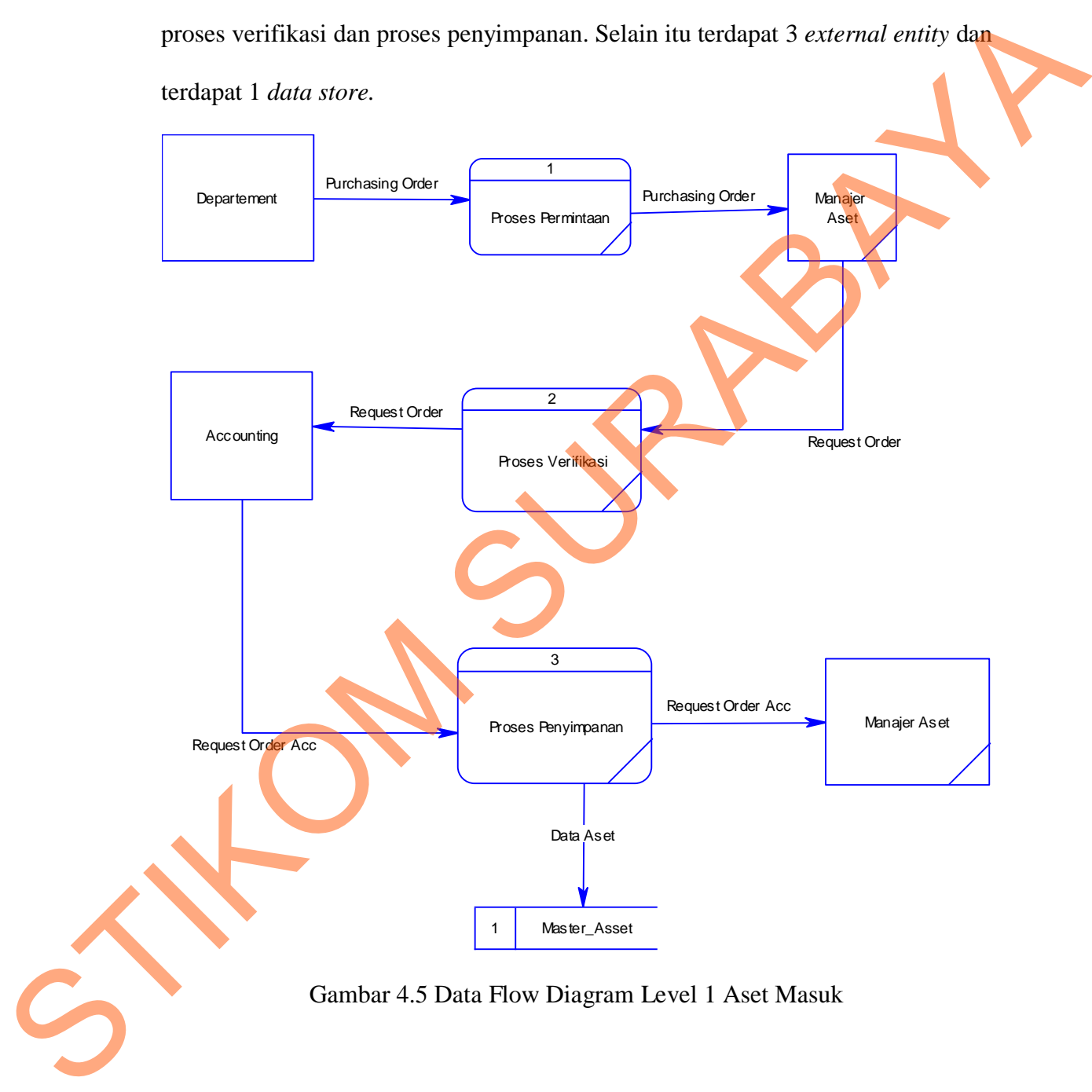

#### **4.2.4 Data Flow Diagram Level 1 Transfer Aset**

Pada DFD level 1 di bawah ini terdapat 2 sub proses yang merupakan dekomposisi dari proses DFD lvl 0. Kedua sub proses yaitu proses authentifikasi dan proses verifikasi. Selain itu terdapat 2 *external entity* dan terdapat 2 *data store.*

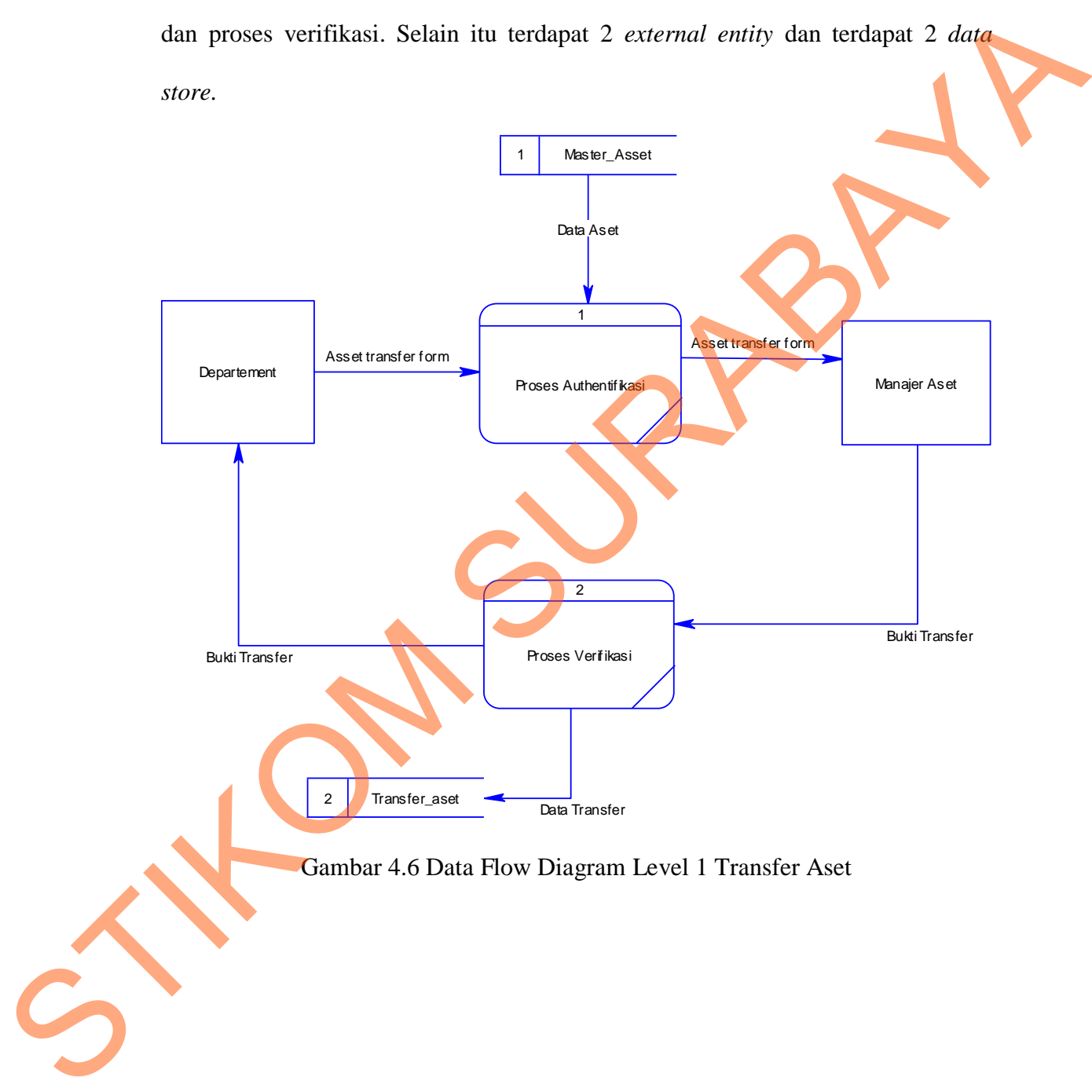

#### **4.2.5 Data Flow Diagram Level 1 Pelaporan**

Pada DFD level 1 di bawah ini terdapat 2 sub proses yang merupakan dekomposisi dari proses DFD lvl 0. Ketiga sub proses yaitu laporan transfer aset dan laporan depresiasi. Selain itu terdapat 3 *external entity* dan terdapat 2 *data store.*

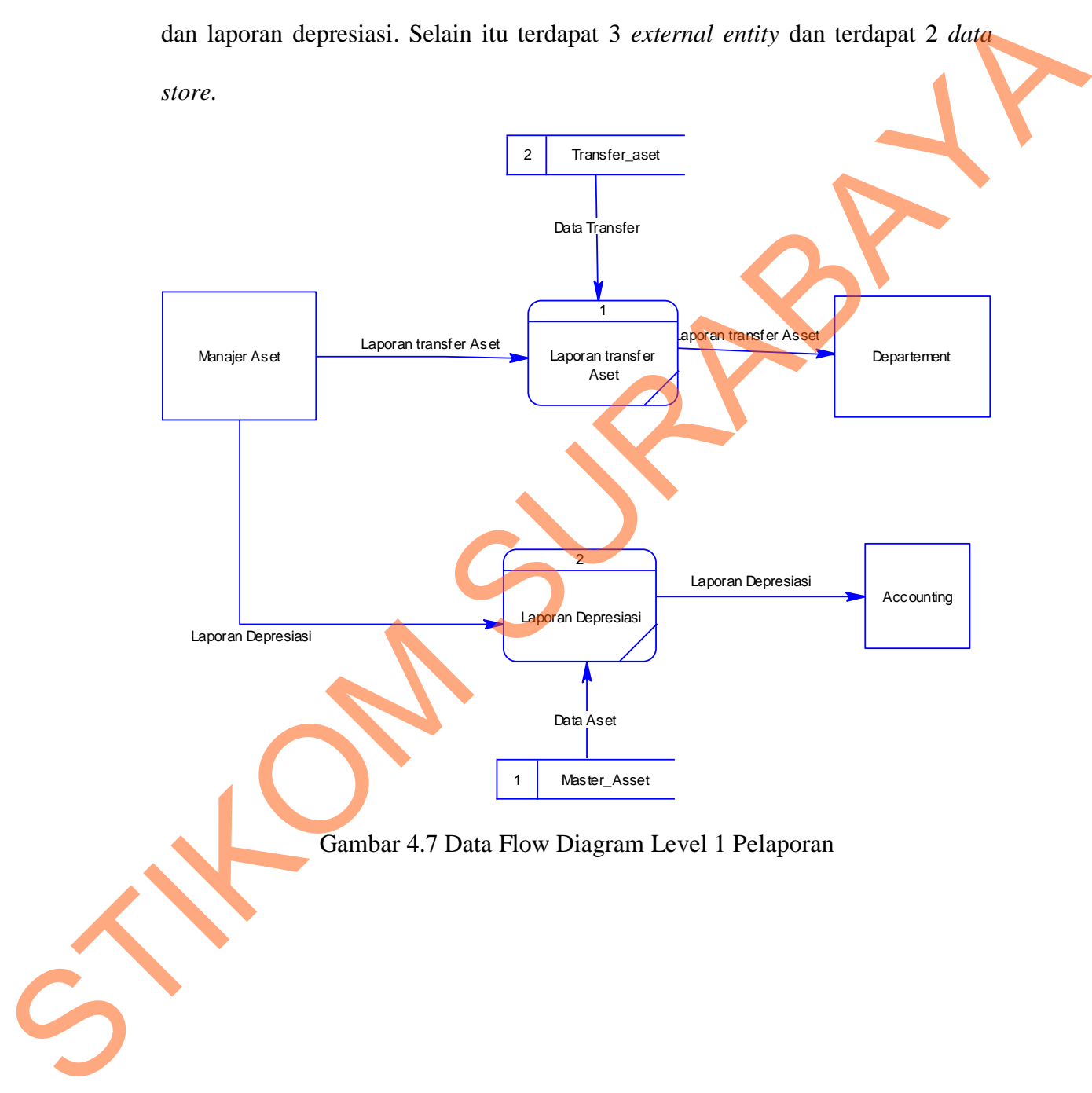

#### **4.3 Entity Relational Data**

#### **4.3.1 Conceptual Data Model**

Di bawah ini merupakan CDM dari struktur *database* sistem informasi monitoring asset pada Garden Palace Hotel Surabaya yang terdiri dari

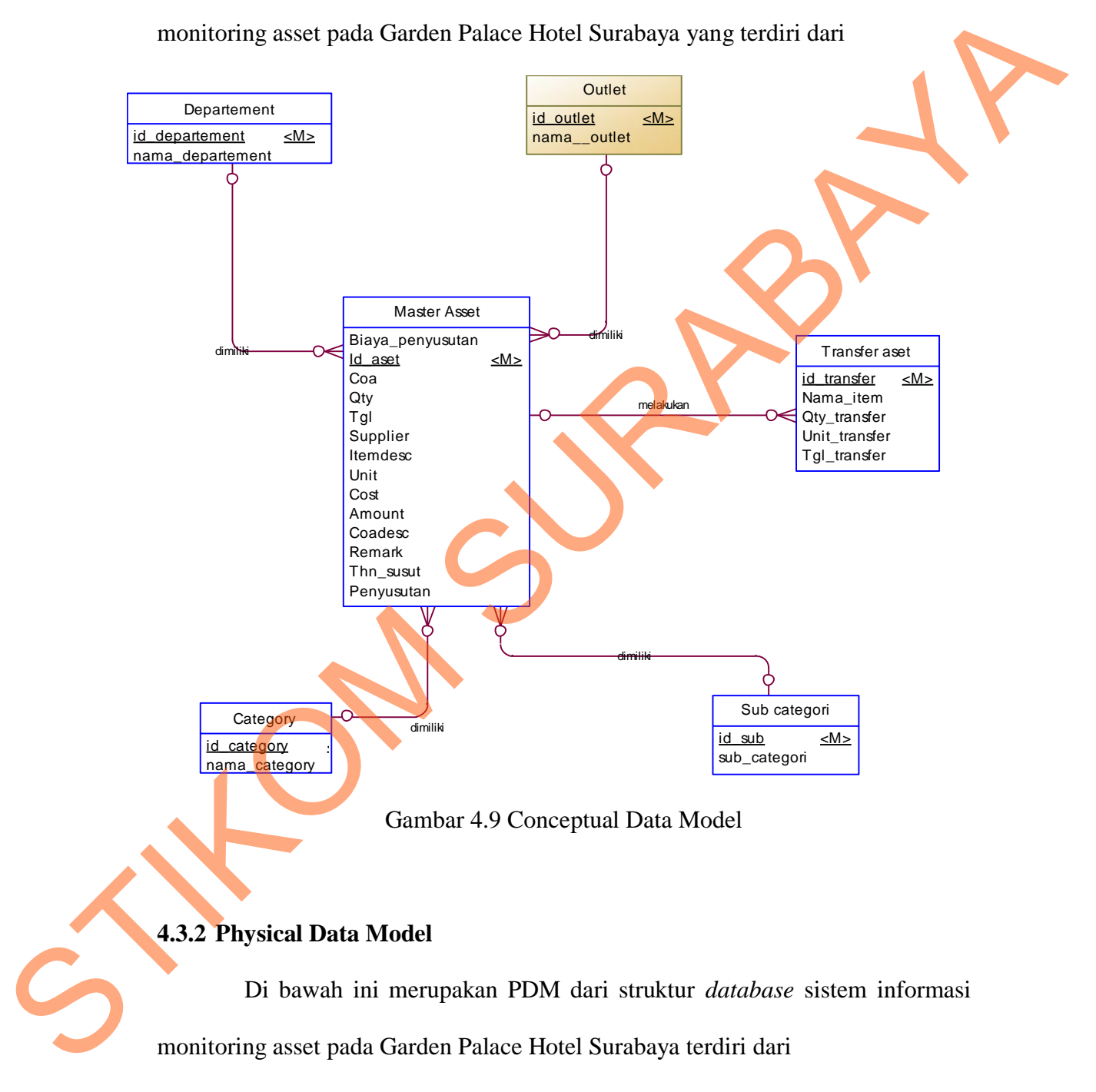

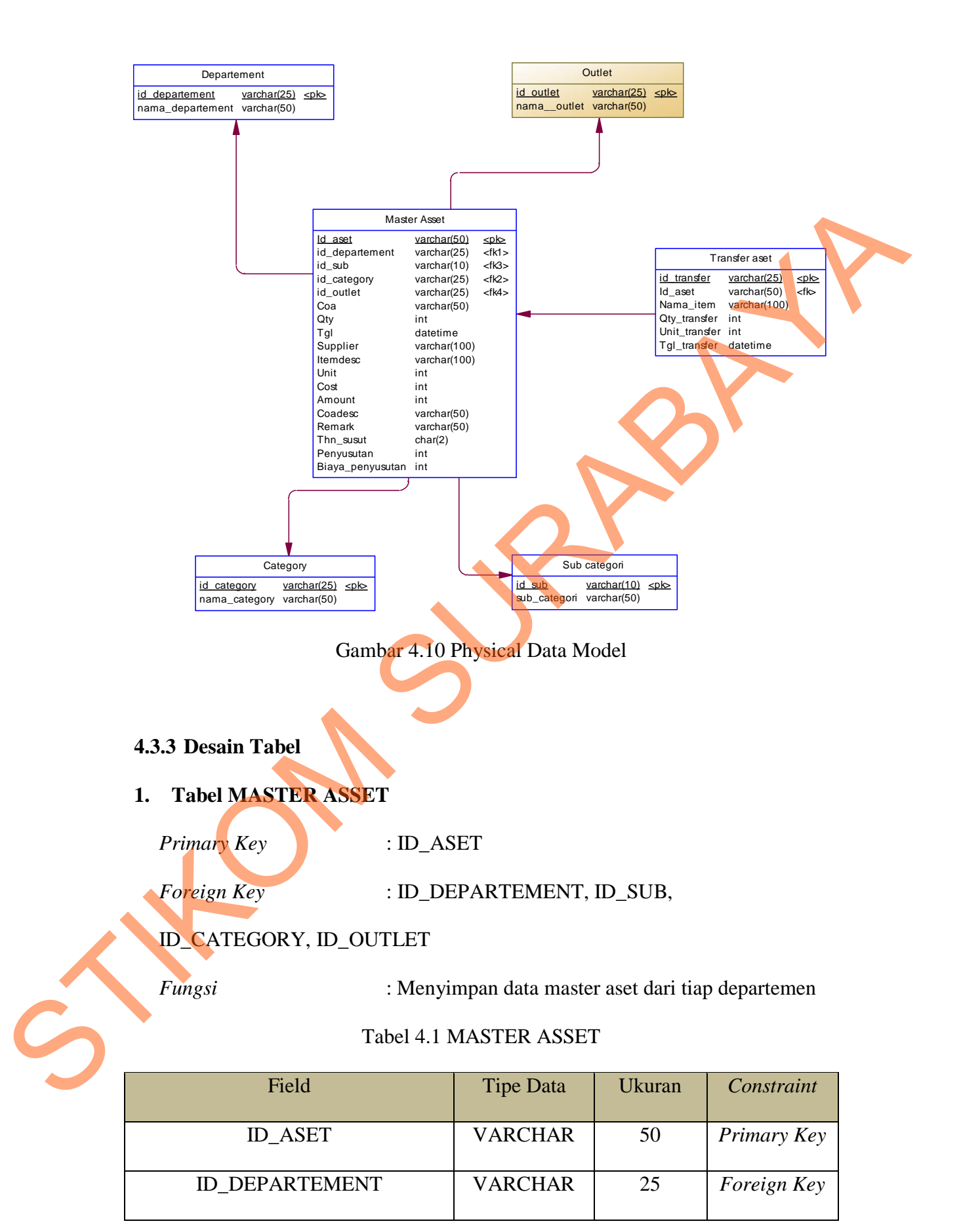

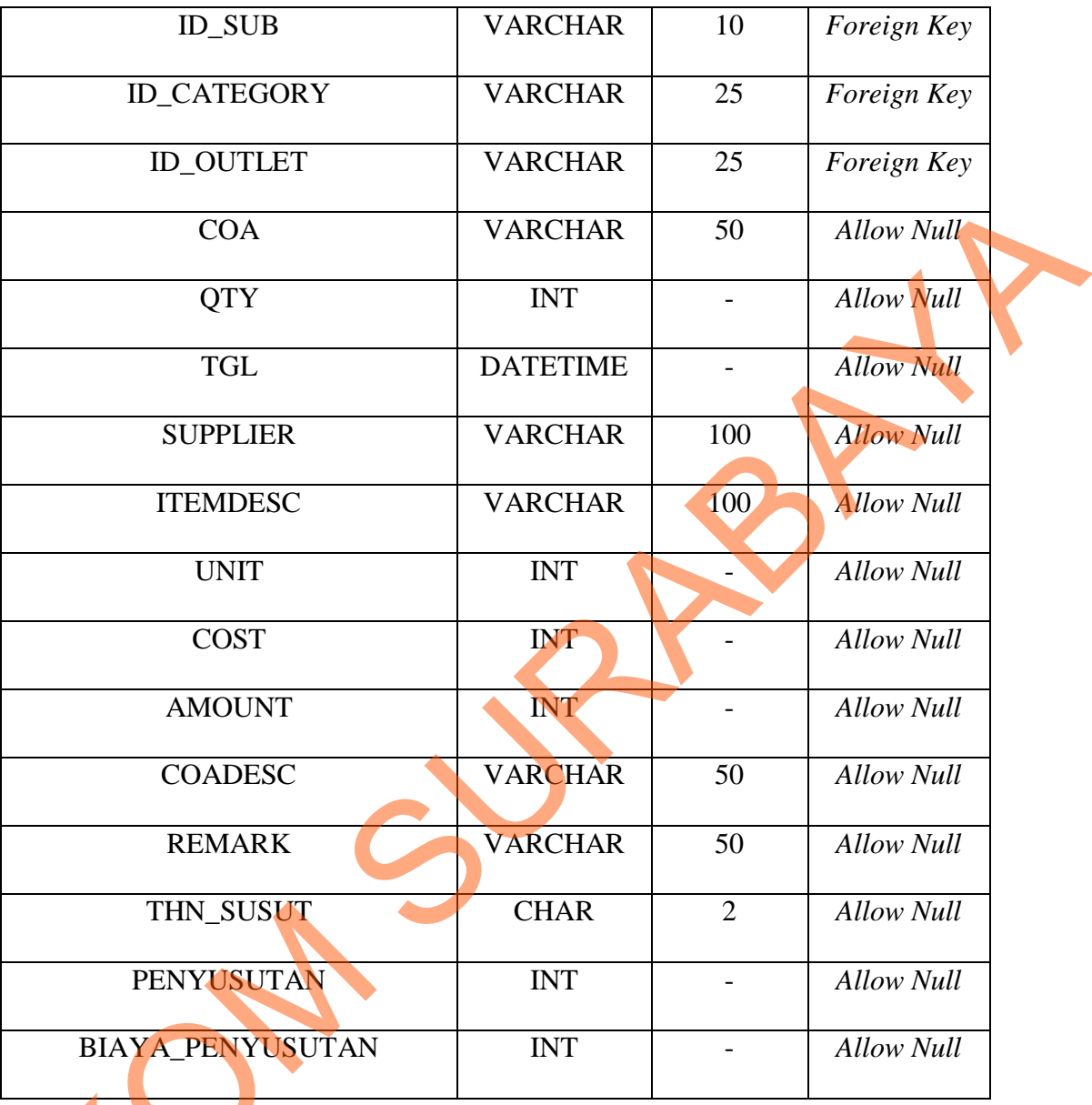

# **2. Tabel TRANSFER ASET** STIK

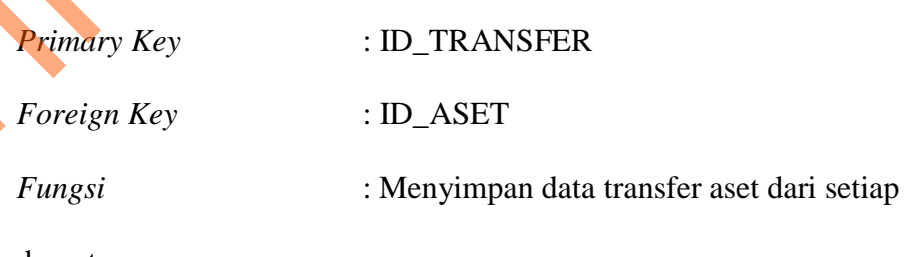

departemen

#### Tabel 4.2 TRANSFER ASET

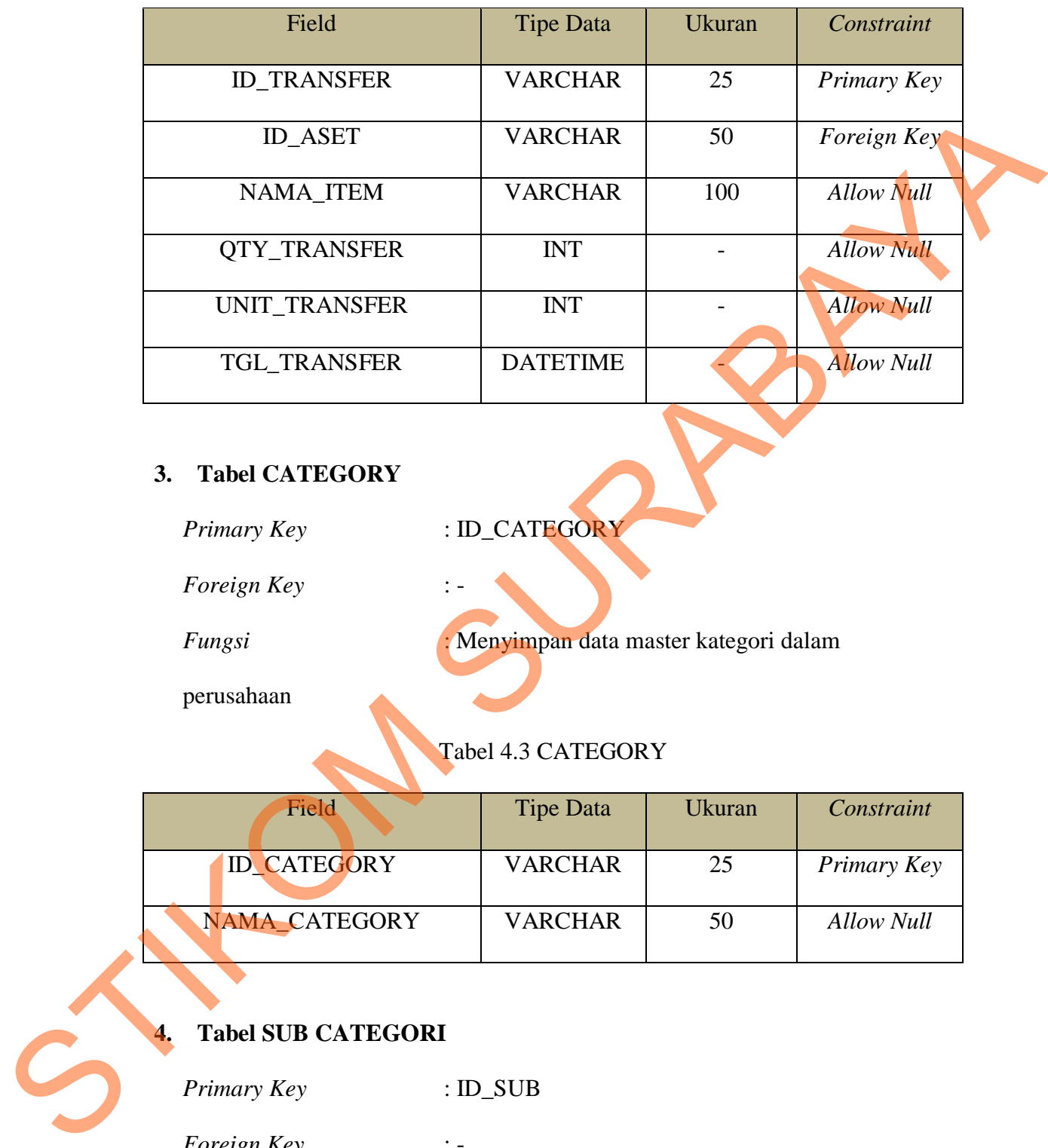

### **3. Tabel CATEGORY**

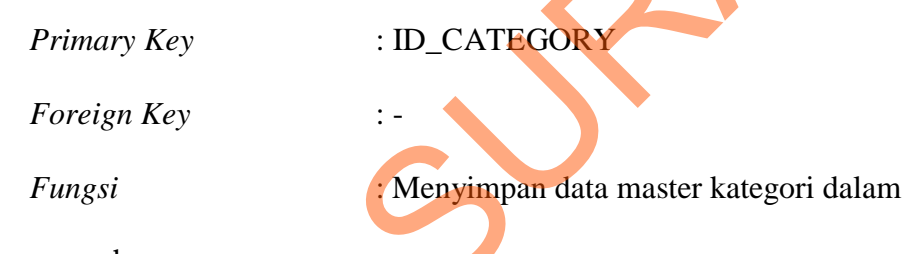

perusahaan

# Tabel 4.3 CATEGORY

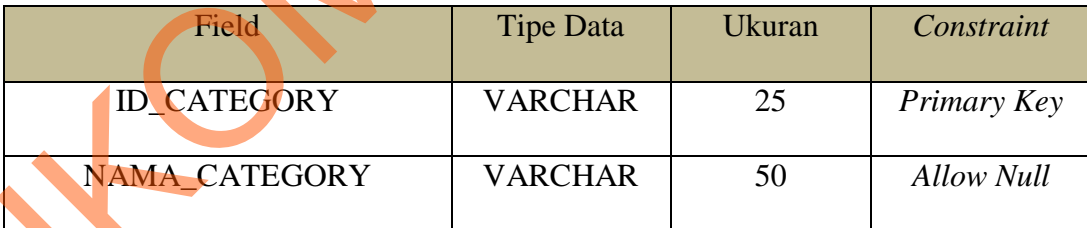

# **4. Tabel SUB CATEGORI**

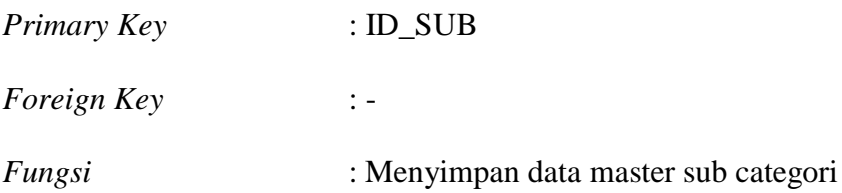

Tabel 4.4 SUB CATEGORI

| Field               | <b>Tipe Data</b> | Ukuran | Constraint  |
|---------------------|------------------|--------|-------------|
| <b>ID SUB</b>       | <b>VARCHAR</b>   |        | Primary Key |
| <b>SUB CATEGORI</b> | <b>VARCHAR</b>   |        | Allow Null  |

#### **5. Tabel DEPARTEMENT**

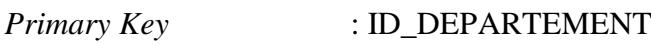

*Foreign Key* : -

*Fungsi* : Menyimpan data master departemen

Tabel 4.5 DEPARTEMENT

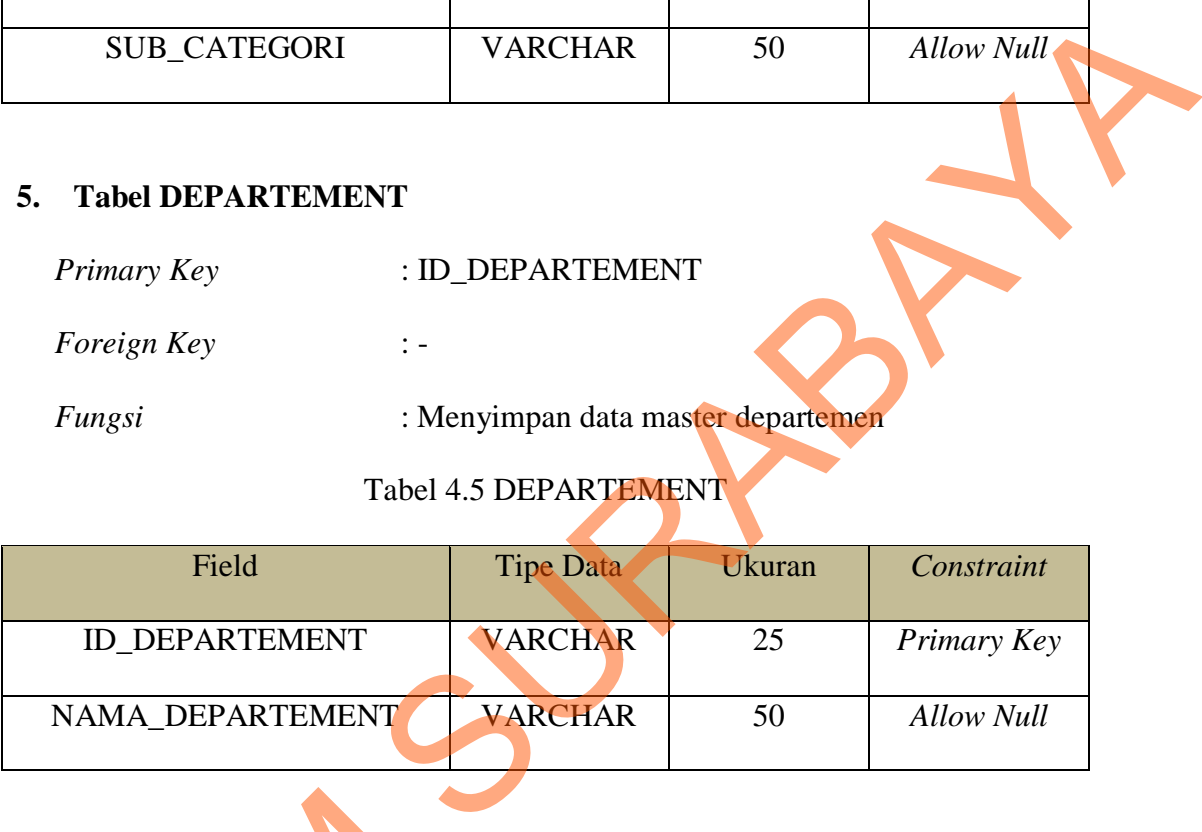

# **6. Tabel OUTLET**

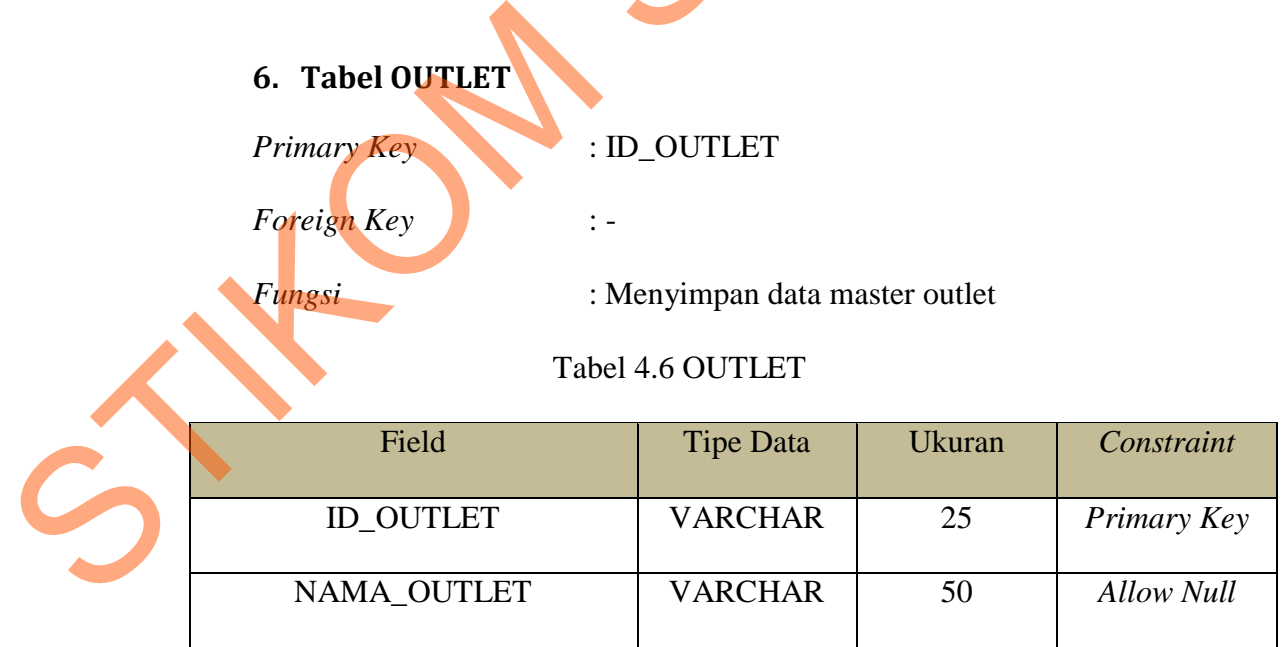

#### **4.4 Desain Input/Output**

Desain input/output merupakan rancangan desain yang digunakan sebagai acuan dalam membuat aplikasi.

1. Desain Form *Login*

Form login adalah form yang digunakan untuk masuk ke dalam sistem. Desain form login dapat dilihat pada gambar 4.11.

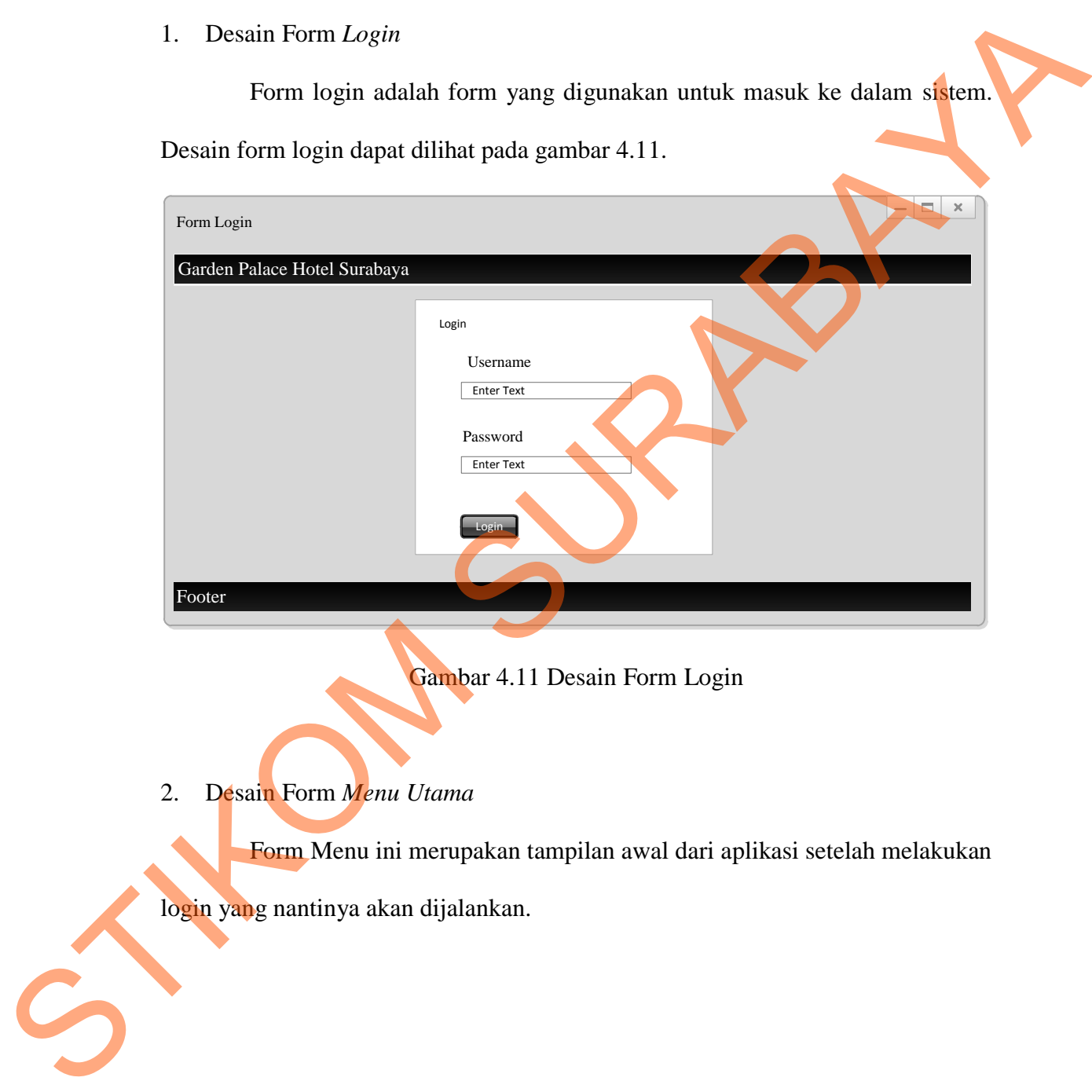

Gambar 4.11 Desain Form Login

2. Desain Form *Menu Utama*

Form Menu ini merupakan tampilan awal dari aplikasi setelah melakukan

login yang nantinya akan dijalankan.

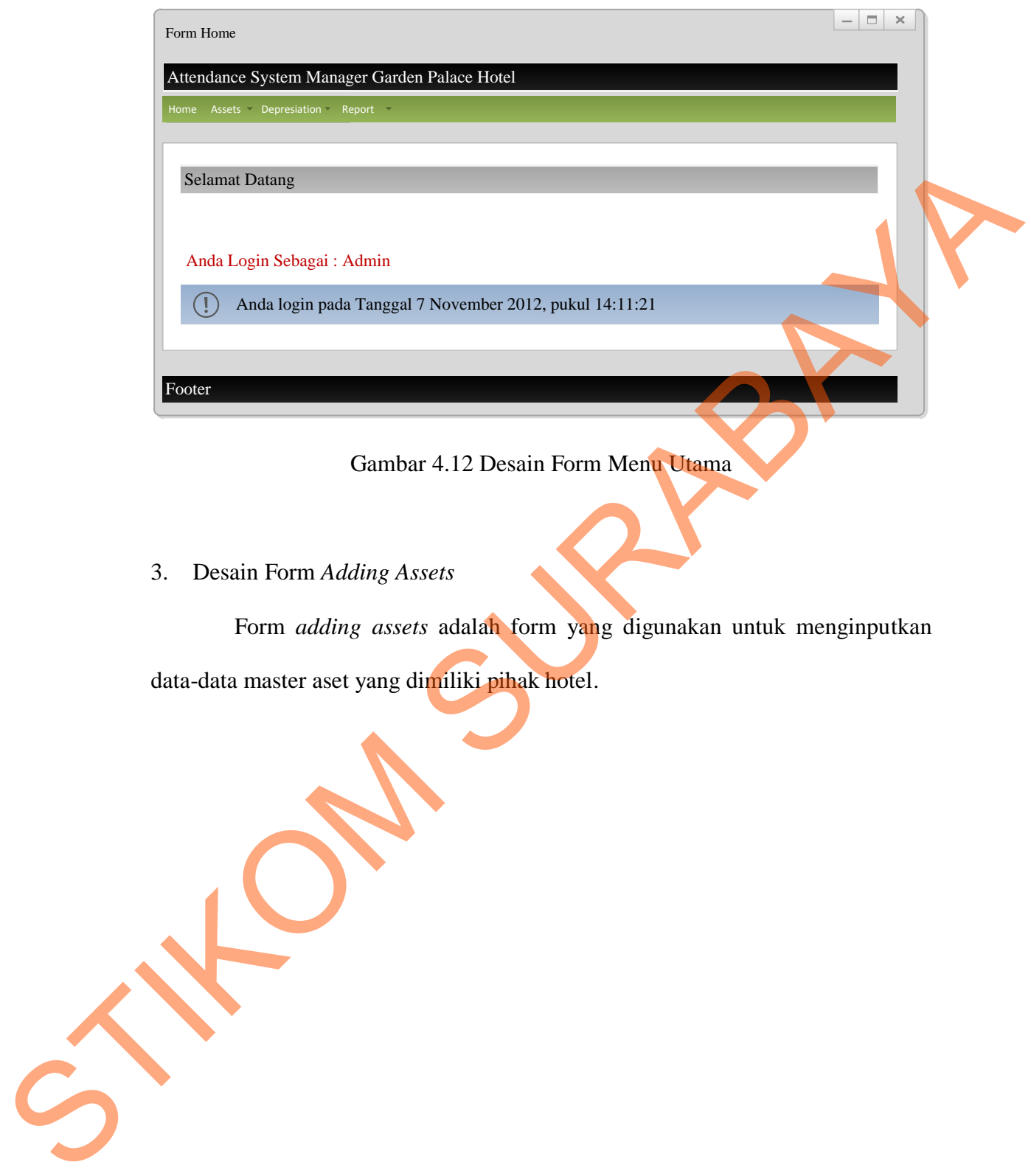

Gambar 4.12 Desain Form Menu Utama

3. Desain Form *Adding Assets*

Form *adding assets* adalah form yang digunakan untuk menginputkan data-data master aset yang dimiliki pihak hotel.

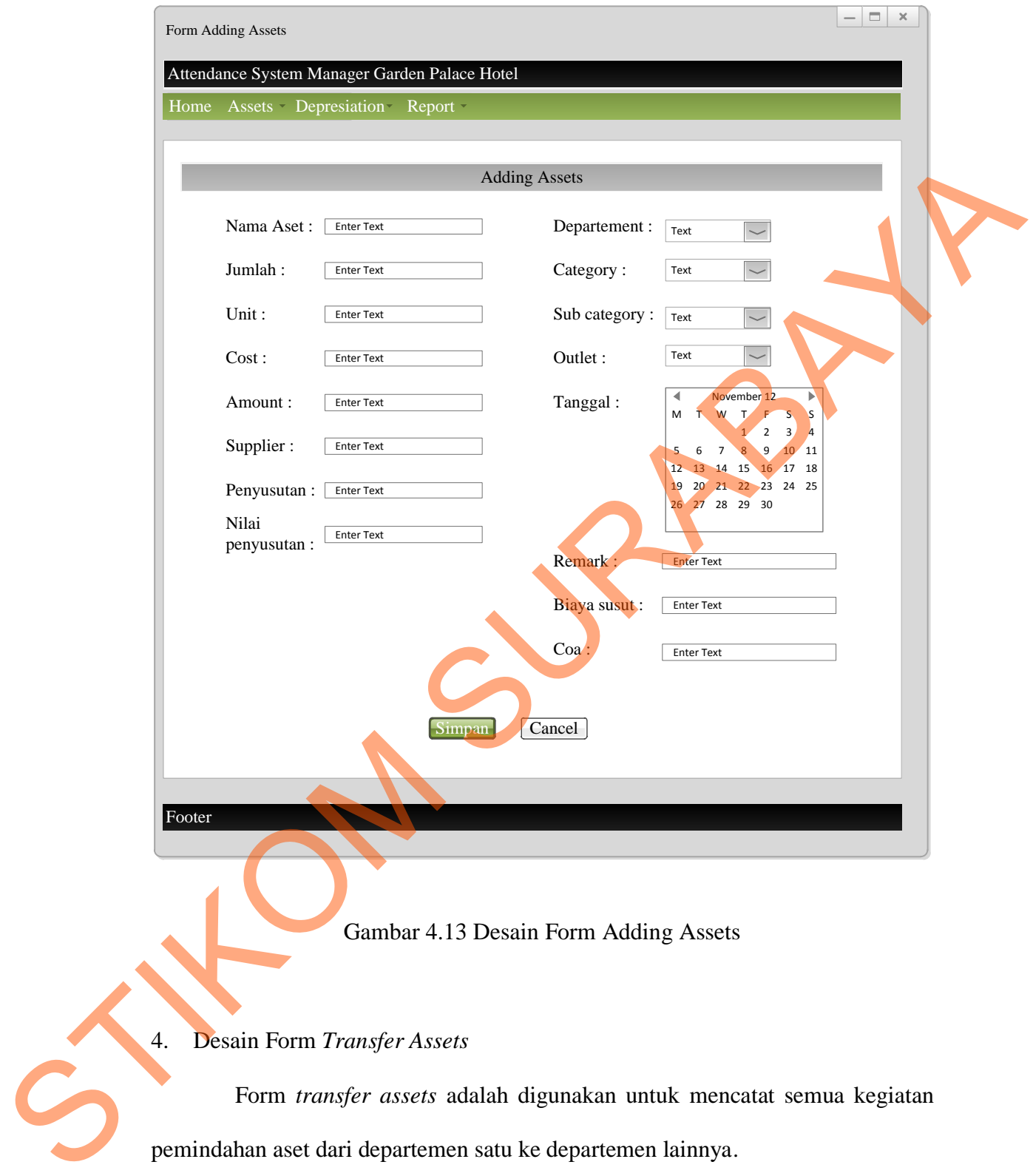

# 4. Desain Form *Transfer Assets*

Form *transfer assets* adalah digunakan untuk mencatat semua kegiatan pemindahan aset dari departemen satu ke departemen lainnya.

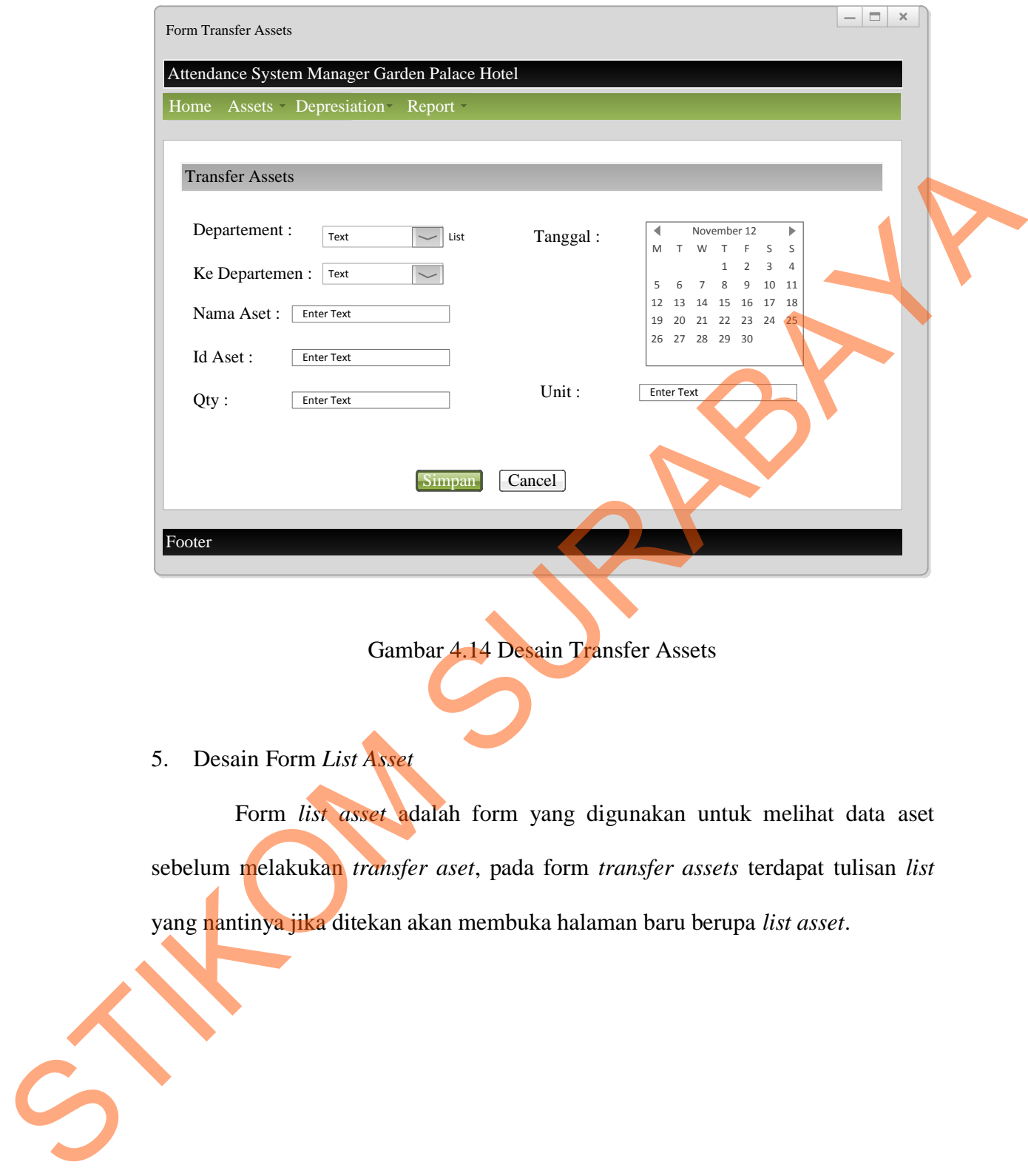

Gambar 4.14 Desain Transfer Assets

5. Desain Form *List Asset*

Form *list asset* adalah form yang digunakan untuk melihat data aset sebelum melakukan *transfer aset*, pada form *transfer assets* terdapat tulisan *list* yang nantinya jika ditekan akan membuka halaman baru berupa *list asset*.

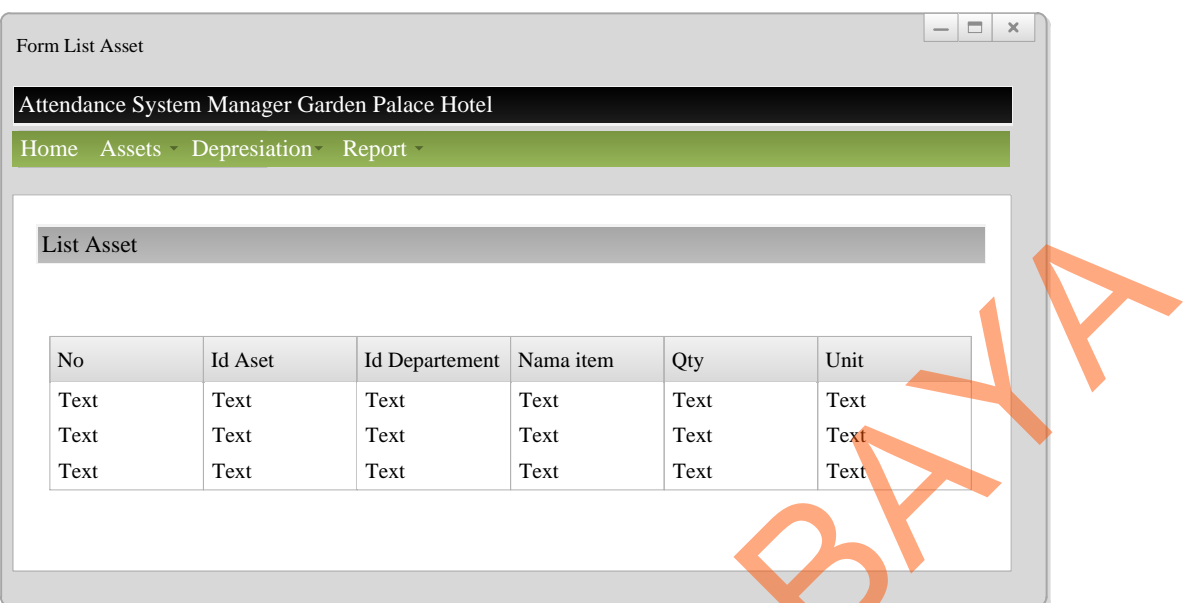

### Gambar 4.15 Desain Form List Asset

6. Desain Form Depresiasi

Form depresiasi digunakan untuk melihat dan menampilkan nilai depreasiasi suatu aset berdasarkan tahun yang dipilih dan juga dapat menampilkan total harga barang setelah terkena biaya depresiasi.

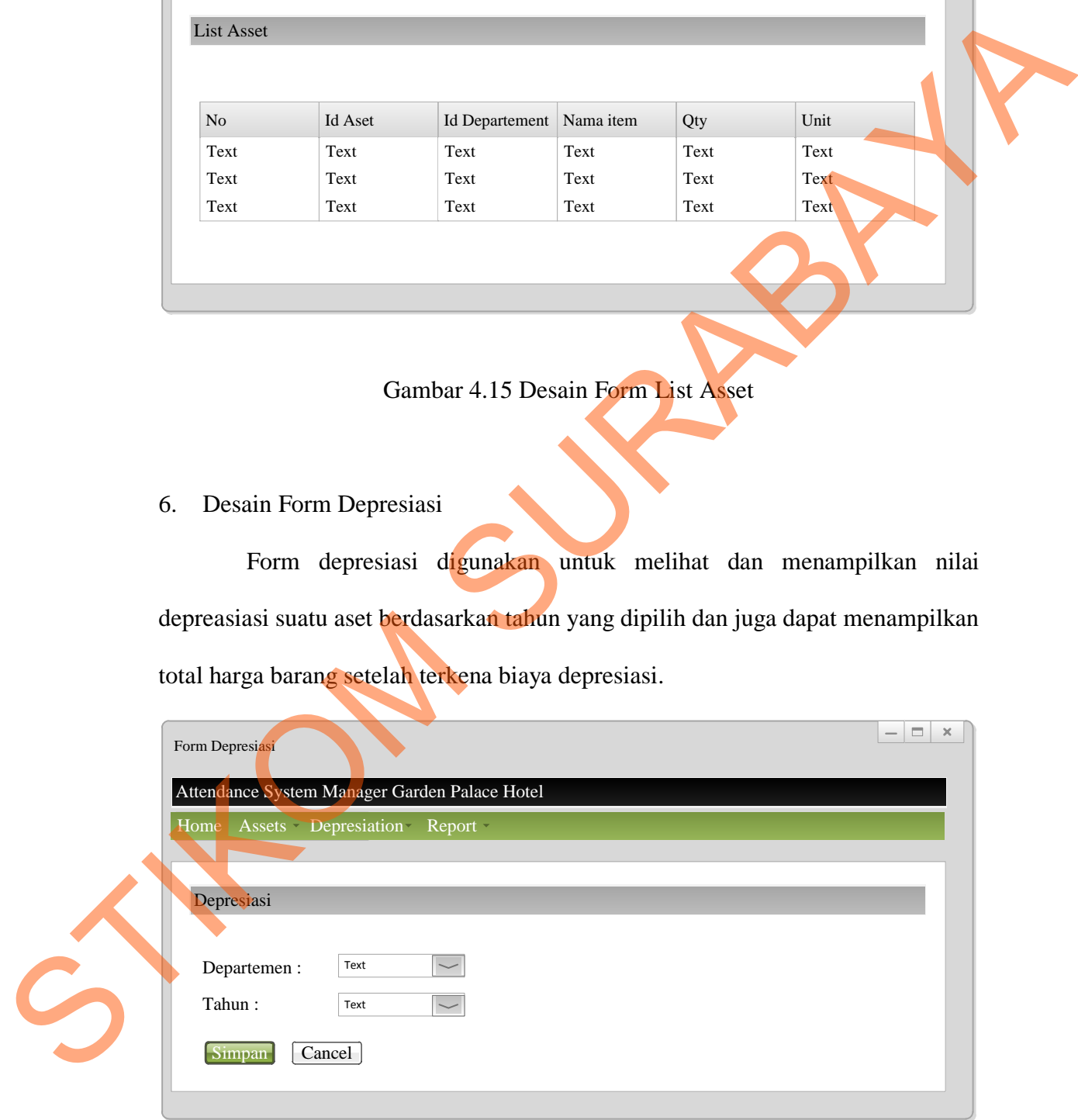

Gambar 4.16 Desain Form Depresiasi

#### 7. Desain Form List Depresiasi

Form list depresiasi digunakan untuk menampilkan data depresiasi pada saat *user* melakukan pencarian data melalui form depresiasi.

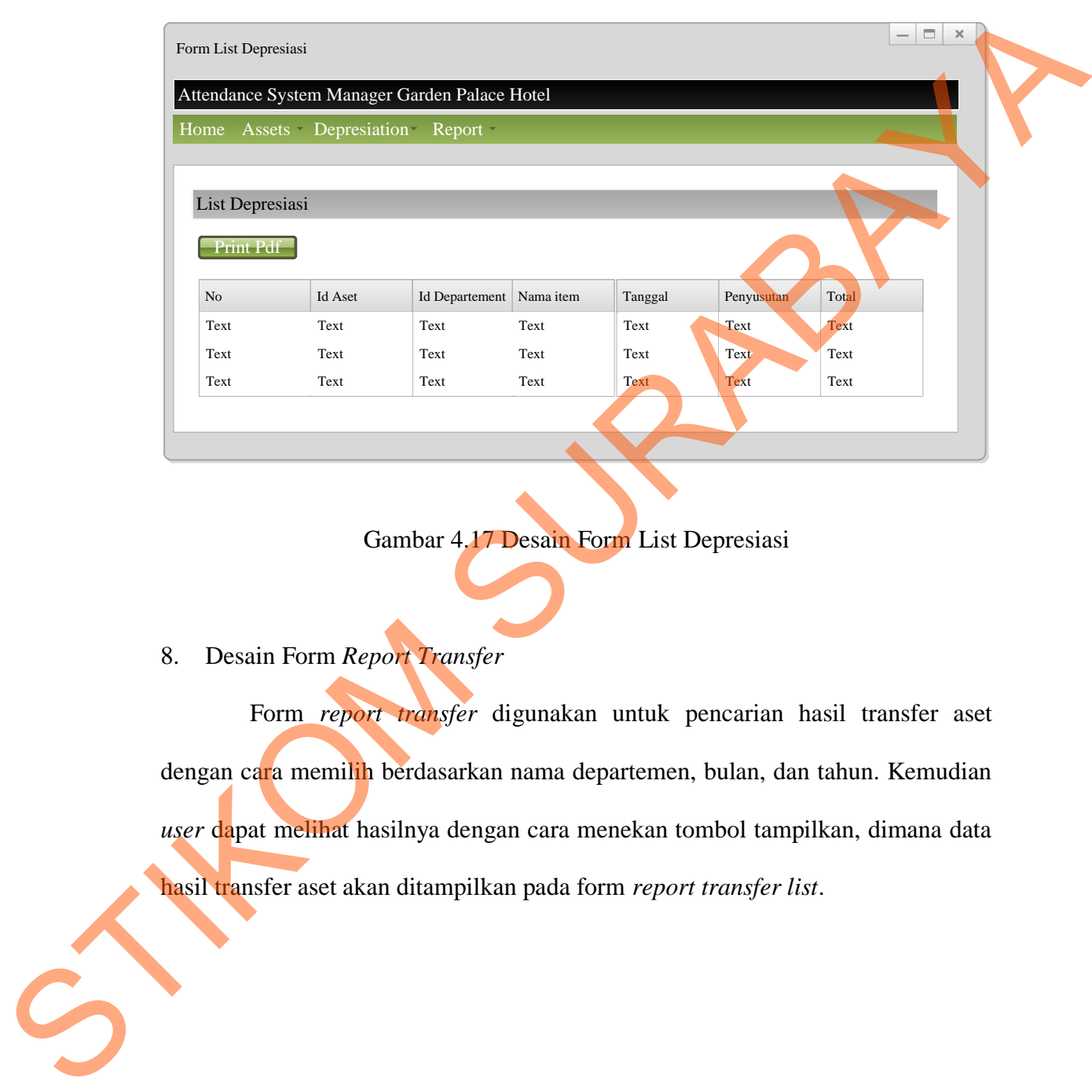

Gambar 4.17 Desain Form List Depresiasi

8. Desain Form *Report Transfer*

Form *report transfer* digunakan untuk pencarian hasil transfer aset dengan cara memilih berdasarkan nama departemen, bulan, dan tahun. Kemudian *user* dapat melihat hasilnya dengan cara menekan tombol tampilkan, dimana data hasil transfer aset akan ditampilkan pada form *report transfer list*.

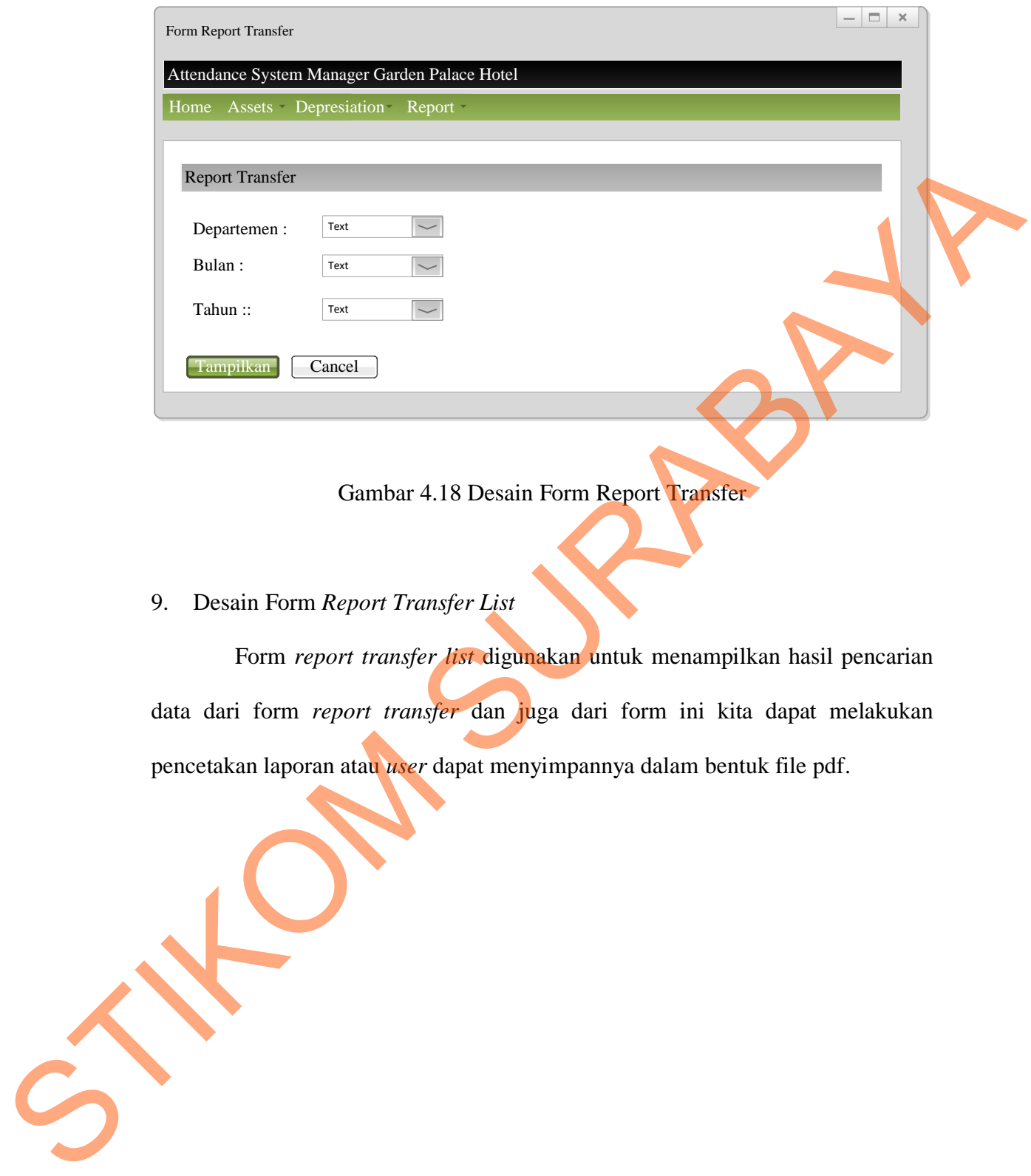

#### Gambar 4.18 Desain Form Report Transfer

9. Desain Form *Report Transfer List*

Form *report transfer list* digunakan untuk menampilkan hasil pencarian data dari form *report transfer* dan juga dari form ini kita dapat melakukan pencetakan laporan atau *user* dapat menyimpannya dalam bentuk file pdf.

54

|                                                                                                    | Ξ.<br>$\times$<br>Form Report Transfer List                                      |              |              |              |                                                                           |              |                     |  |  |  |  |
|----------------------------------------------------------------------------------------------------|----------------------------------------------------------------------------------|--------------|--------------|--------------|---------------------------------------------------------------------------|--------------|---------------------|--|--|--|--|
| Attendance System Manager Garden Palace Hotel                                                               |                                                                                  |              |              |              |                                                                           |              |                     |  |  |  |  |
|                                                                                                    | Home Assets Depresiation Report                                                  |              |              |              |                                                                           |              |                     |  |  |  |  |
|                                                                                                    | Report Transfer List                                                             |              |              |              |                                                                           |              |                     |  |  |  |  |
|                                                                                                    | Print Pdf                                                                        |              |              |              |                                                                           |              |                     |  |  |  |  |
|                                                                                                    | No                                                                               | Id Aset      | Dari         | Ke           | Nama item                                                                 | Tanggal      | Qty                 |  |  |  |  |
|                                                                                                    | Text                                                                             | Text         | Text         | Text         | Text                                                                      | Text         | Text                |  |  |  |  |
|                                                                                                    | Text<br>Text                                                                     | Text<br>Text | Text<br>Text | Text<br>Text | Text<br>Text                                                              | Text<br>Text | <b>Text</b><br>Text |  |  |  |  |
|                                                                                                    |                                                                                  |              |              |              |                                                                           |              |                     |  |  |  |  |
| Gambar 4.19 Desain Form Report Transfer List                                                                |                                                                                  |              |              |              |                                                                           |              |                     |  |  |  |  |
|                                                                                                    | 4.5 Implementasi Sistem                                                          |              |              |              |                                                                           |              |                     |  |  |  |  |
|                                                                                                    |                                                                                  |              |              |              | Implementasi sistem ini akan menjelaskan tentang aplikasi sistem aplikasi |              |                     |  |  |  |  |
|                                                                                                    | peminjaman dan pengembalian pada perpustakaan. Penjelasan hardware/software      |              |              |              |                                                                           |              |                     |  |  |  |  |
|                                                                                                    | pendukung dan apa saja yang bisa dilakukan oleh aplikasi ini. Penjelasan tentang |              |              |              |                                                                           |              |                     |  |  |  |  |
| features apa saja yang ada pada aplikasi ini juga akan didukung oleh tampilan<br>capture dari aplikasi ini. |                                                                                  |              |              |              |                                                                           |              |                     |  |  |  |  |
|                                                                                                    | 4.5.1 Spesifikasi Perangkat                                                      |              |              |              |                                                                           |              |                     |  |  |  |  |
|                                                                                                    |                                                                                  |              |              |              | Untuk jalannya aplikasi sistem informasi monitoring asset pada Garden     |              |                     |  |  |  |  |
|                                                                                                    | Palace Hotel Surabaya ini diperlukan hardware dan software pendukung untuk       |              |              |              |                                                                           |              |                     |  |  |  |  |
|                                                                                                    | jalannya aplikasi yaitu:                                                         |              |              |              |                                                                           |              |                     |  |  |  |  |

Gambar 4.19 Desain Form Report Transfer List

#### **4.5 Implementasi Sistem**

## **4.5.1 Spesifikasi Perangkat**

#### *1. Hardware*

- a. Processor Intel Pentium 4 atau lebih tinggi.
- b. Memory 512Mb Of RAM atau lebih tinggi.
- c. 10/100 Mbps Ethernet Network Interface Card.
- d. Harddisk minimal 40GB.
- *2. Software* 
	- a. Sistem Operasi Microsoft Windows 2000 Server/Pro, XP

Professional/Home Edition atau lebih.

b. Database MySQL Server

#### **4.5.2 Penjelasan Program**

Dibawah ini adalah penjelasan penggunaan masing-masing form yang ada pada sistem informasi monitoring asset pada Garden Palace Hotel Surabaya.

1. Form Login

Form login adalah form yang digunakan untuk masuk ke dalam sistem berdasarkan jabatan. Jabatan disini adalah yang bisa login hanya pada bagian kepala divisi *Asset Management*.

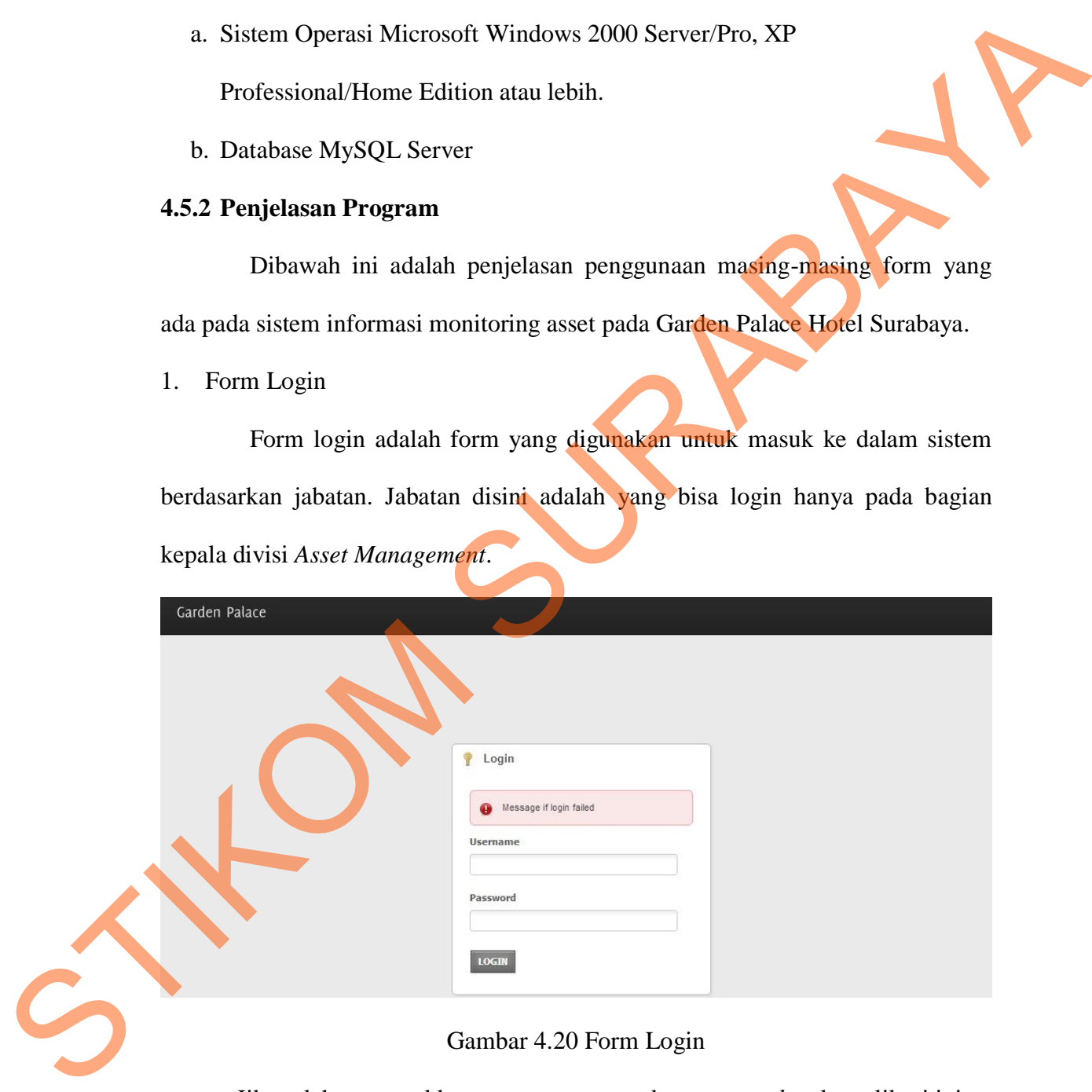

#### Gambar 4.20 Form Login

Jika salah memasukkan nama *username* dan *password* maka aplikasi ini

akan memunculkan warning, begitu juga ketika kepala divisi benar memasukkan

*username* dan *password* akan muncul pula berupa *textbox* yang bertuliskan selamat datang dan menu akan diarahkan ke menu utama.

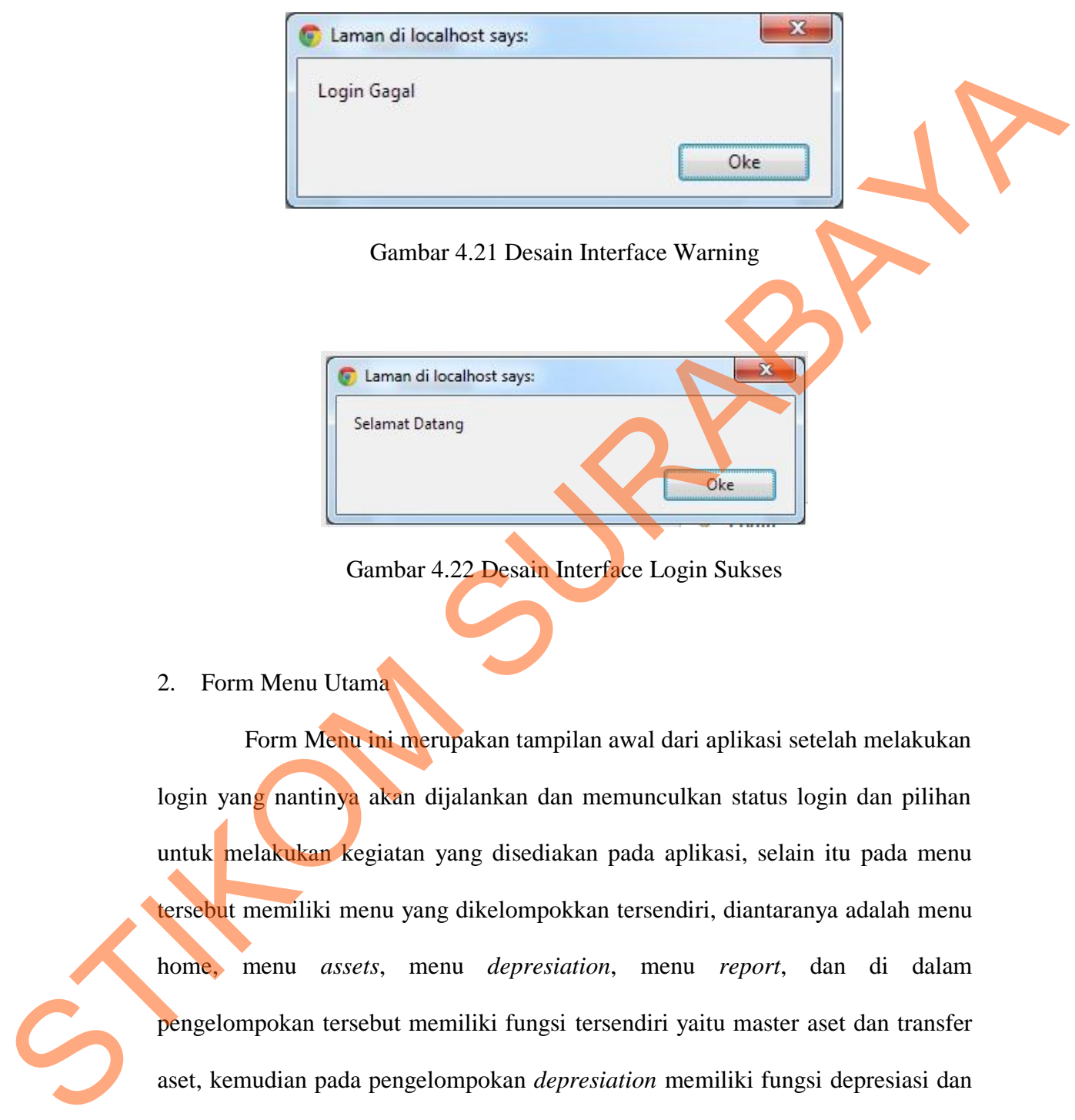

Gambar 4.22 Desain Interface Login Sukses

#### 2. Form Menu Utama

Form Menu ini merupakan tampilan awal dari aplikasi setelah melakukan login yang nantinya akan dijalankan dan memunculkan status login dan pilihan untuk melakukan kegiatan yang disediakan pada aplikasi, selain itu pada menu tersebut memiliki menu yang dikelompokkan tersendiri, diantaranya adalah menu home, menu *assets*, menu *depresiation*, menu *report*, dan di dalam pengelompokan tersebut memiliki fungsi tersendiri yaitu master aset dan transfer aset, kemudian pada pengelompokan *depresiation* memiliki fungsi depresiasi dan list depresiasi, pada pengelompokan *report* berisikan laporan transfer aset dan laporan *depresiation*.

57

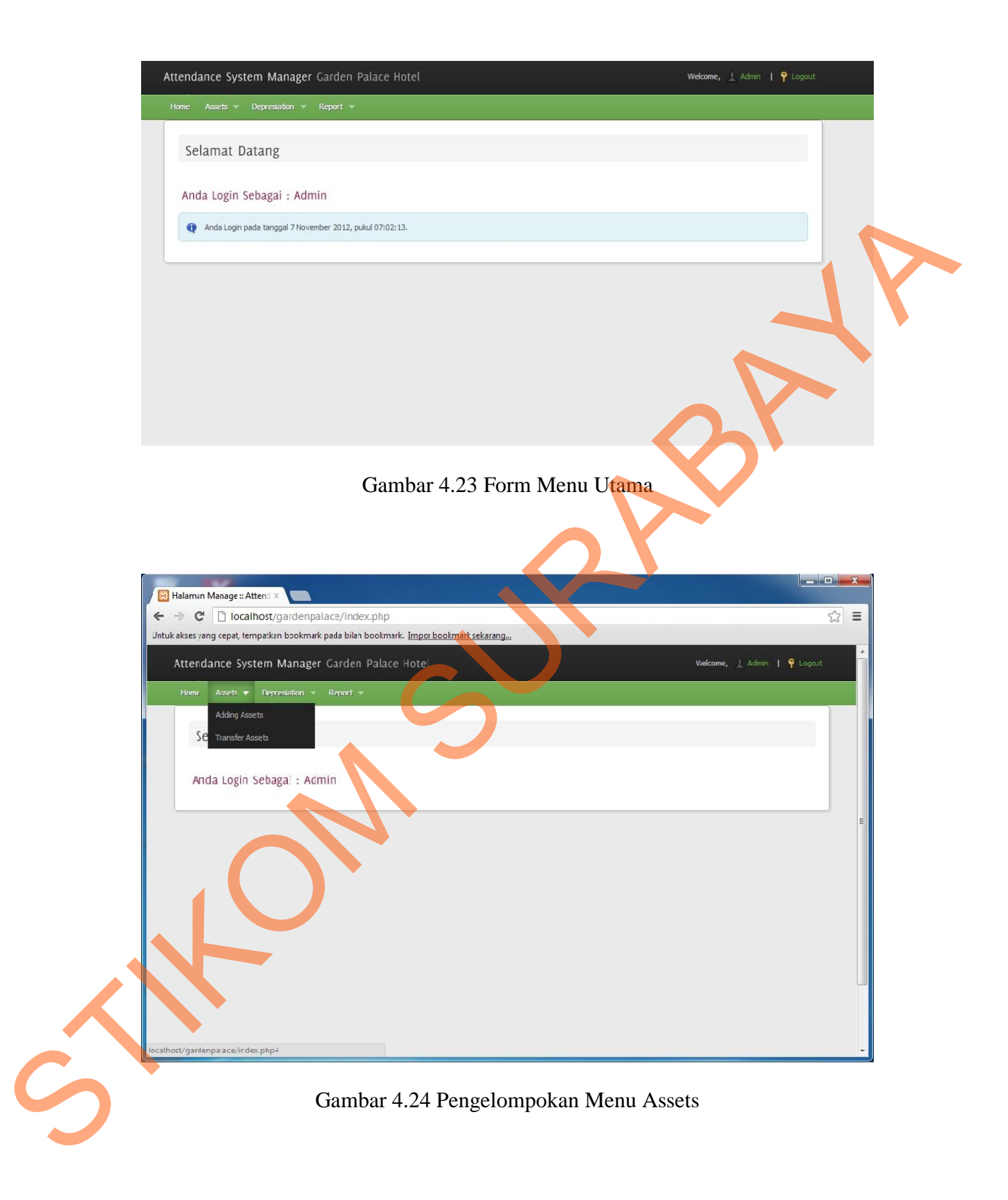

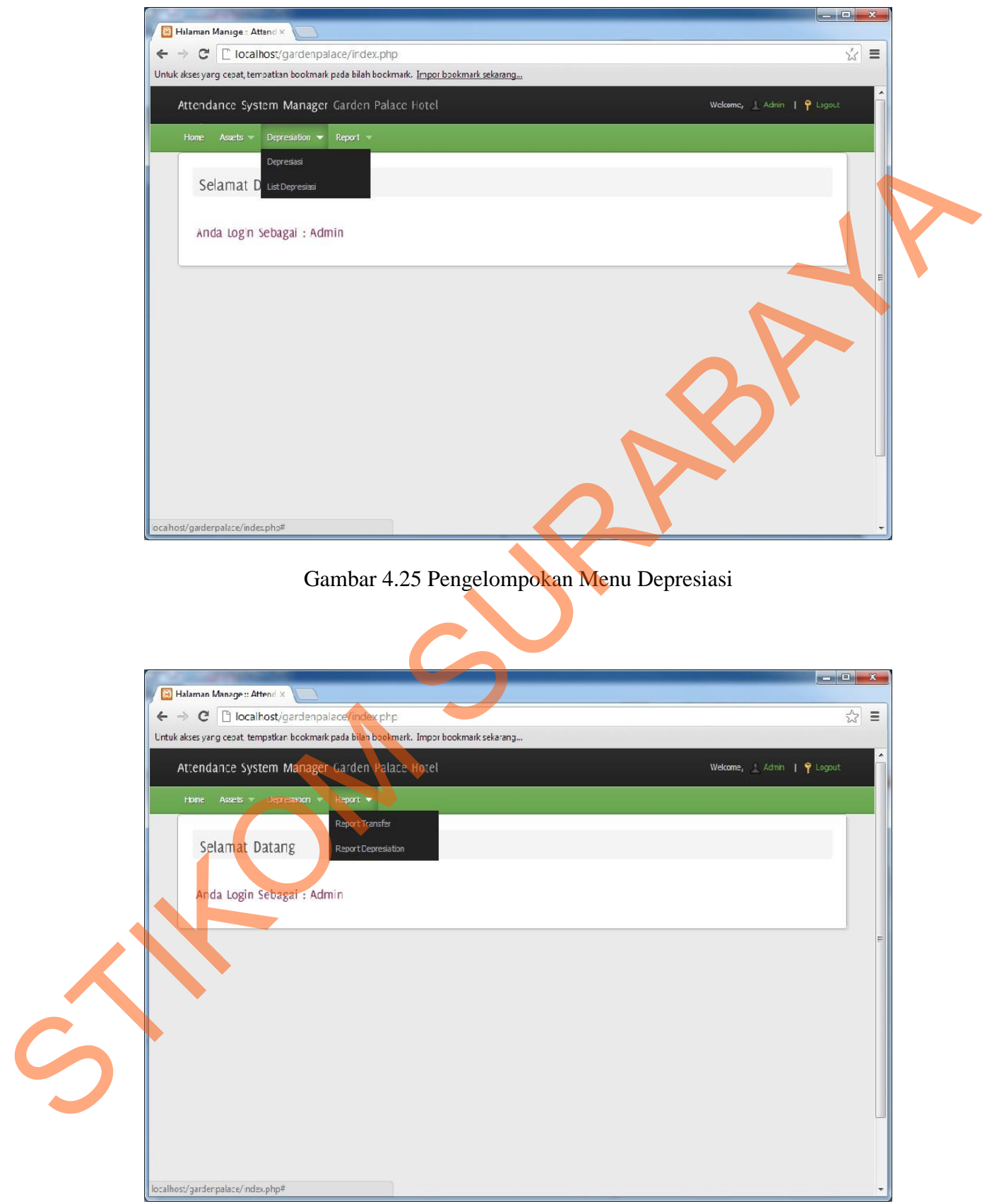

Gambar 4.26 Pengelompokan Menu Report

#### 3. Form *Adding Assets*

Form *Adding Assets* adalah form yang digunakan untuk menginputkan data-data master pada aset, yang digunakan untuk data awal yang berisikan nama aset, jumlah barang, harga barang, harga total, nama supplier, tanggal masuk, tahun penyusutan, biaya penyusutan per bulan, prosentase penyusutan barang, coa atau nomor resi barang, departemen, kategori, sub kategori, outlet, *remark* atau keterangan barang dan jumlah unit barang tersebut. Selain itu sistem ini tidak dapat melakukan pengubahan pada master aset, hal ini dilakukan untuk mengurangi adanya *bug* atau penggandaan data.

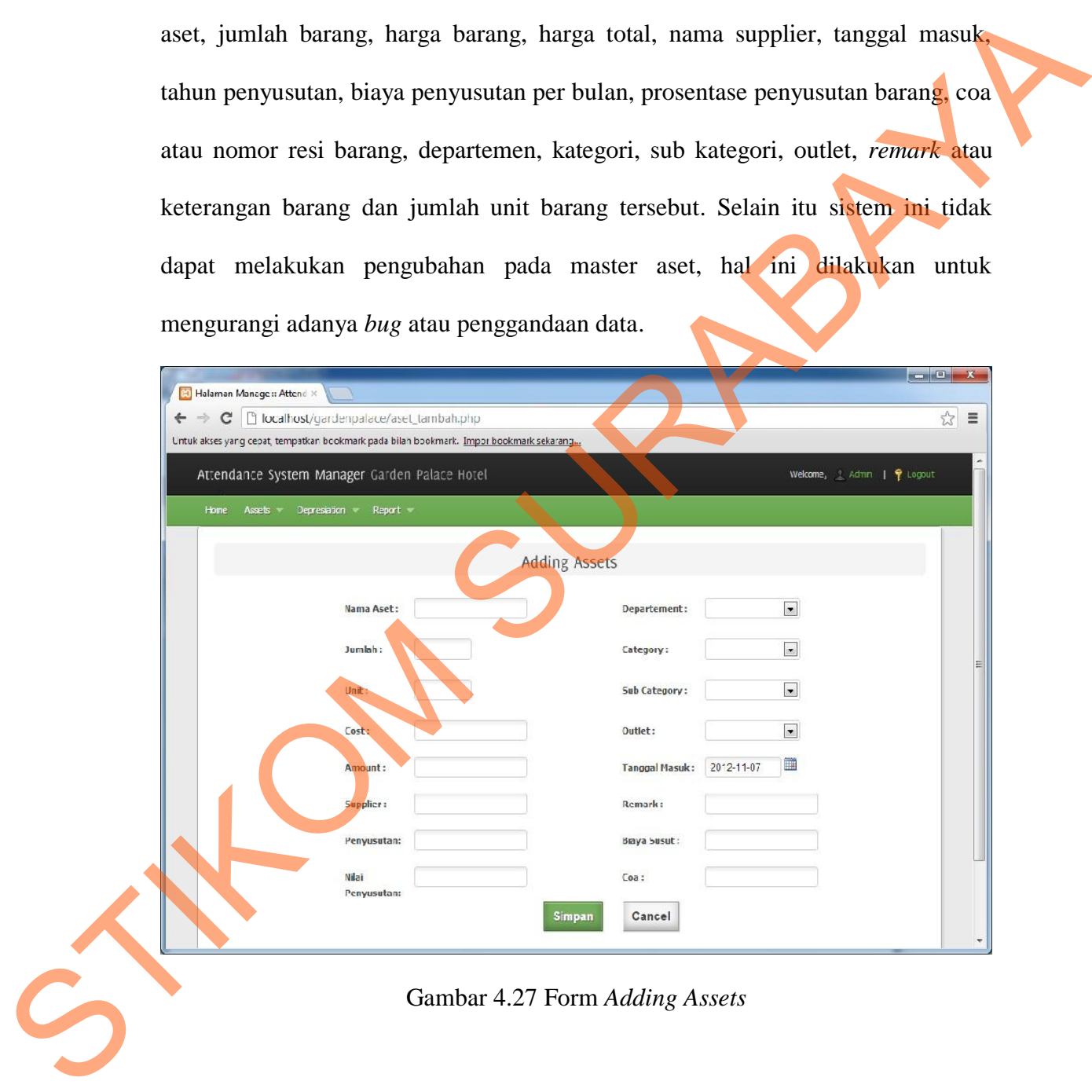

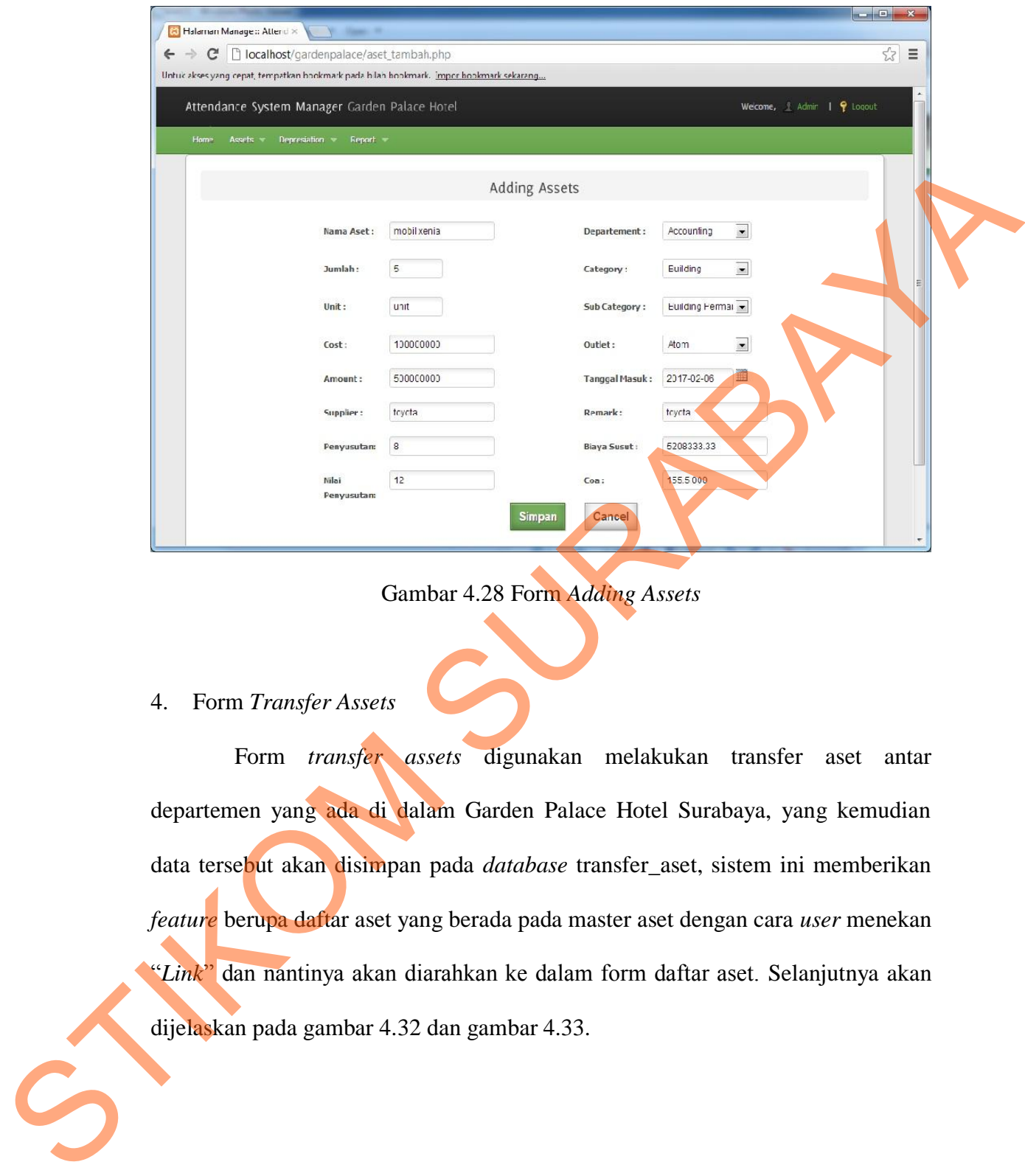

Gambar 4.28 Form *Adding Assets*

# 4. Form *Transfer Assets*

Form *transfer assets* digunakan melakukan transfer aset antar departemen yang ada di dalam Garden Palace Hotel Surabaya, yang kemudian data tersebut akan disimpan pada *database* transfer\_aset, sistem ini memberikan *feature* berupa daftar aset yang berada pada master aset dengan cara *user* menekan "*Link*" dan nantinya akan diarahkan ke dalam form daftar aset. Selanjutnya akan dijelaskan pada gambar 4.32 dan gambar 4.33.

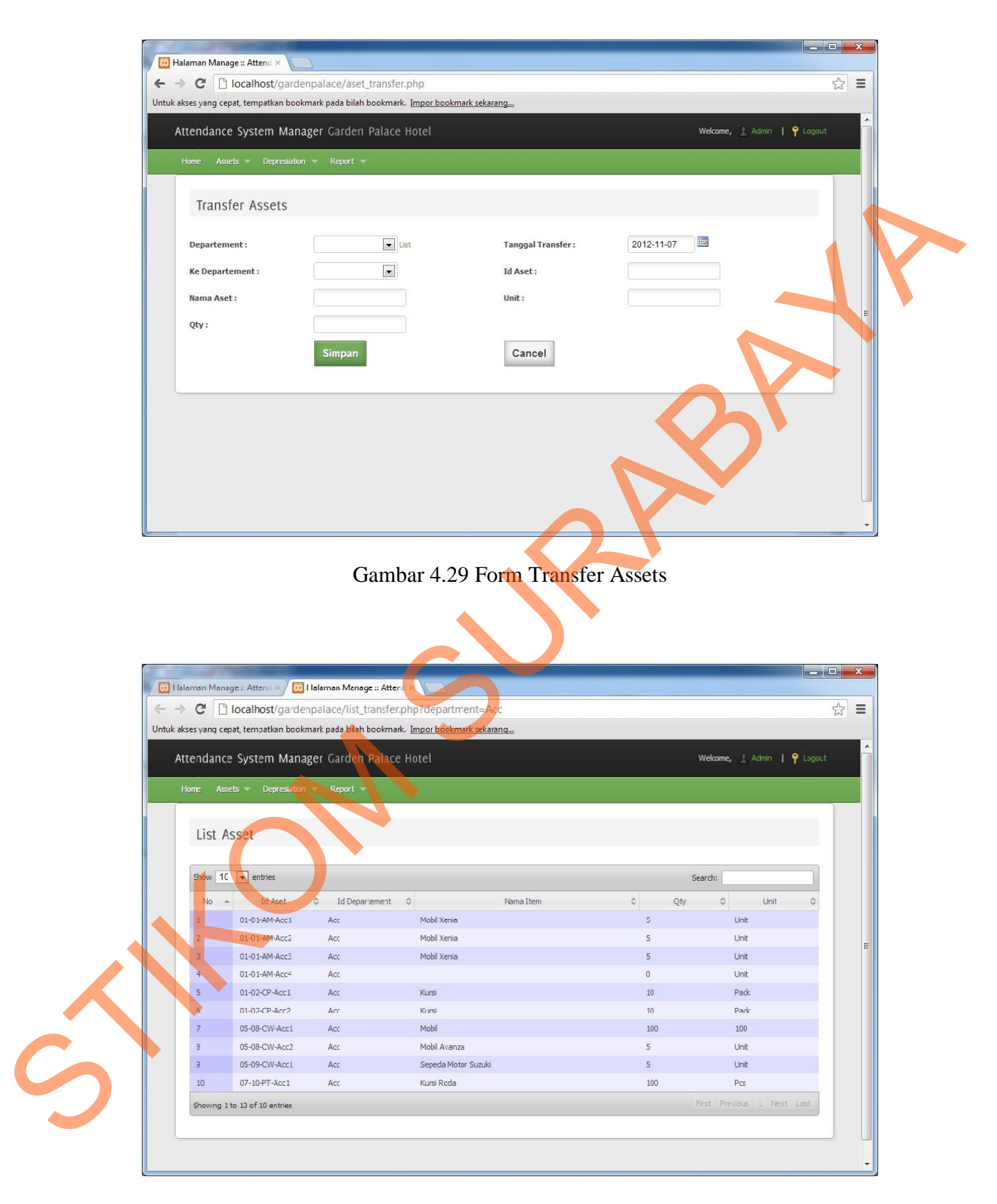

Gambar 4.30 Form Master Aset

#### 5. Form Depresiasi

Form depresiasi adalah form yang digunakan untuk melakukan pencarian total depresiasi berdasarkan departemen dan tahun.

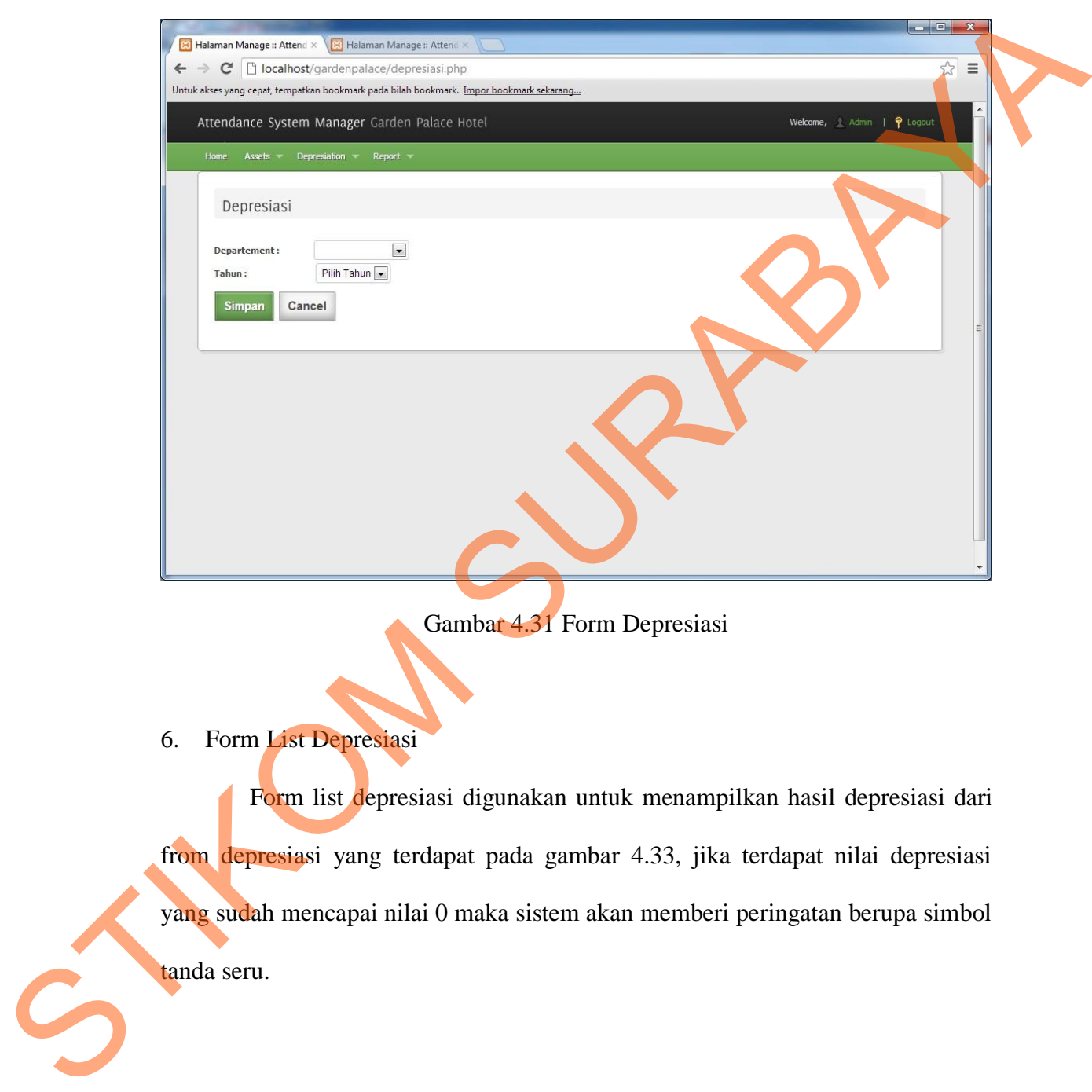

Gambar 4.31 Form Depresiasi

6. Form List Depresiasi

Form list depresiasi digunakan untuk menampilkan hasil depresiasi dari from depresiasi yang terdapat pada gambar 4.33, jika terdapat nilai depresiasi yang sudah mencapai nilai 0 maka sistem akan memberi peringatan berupa simbol tanda seru.

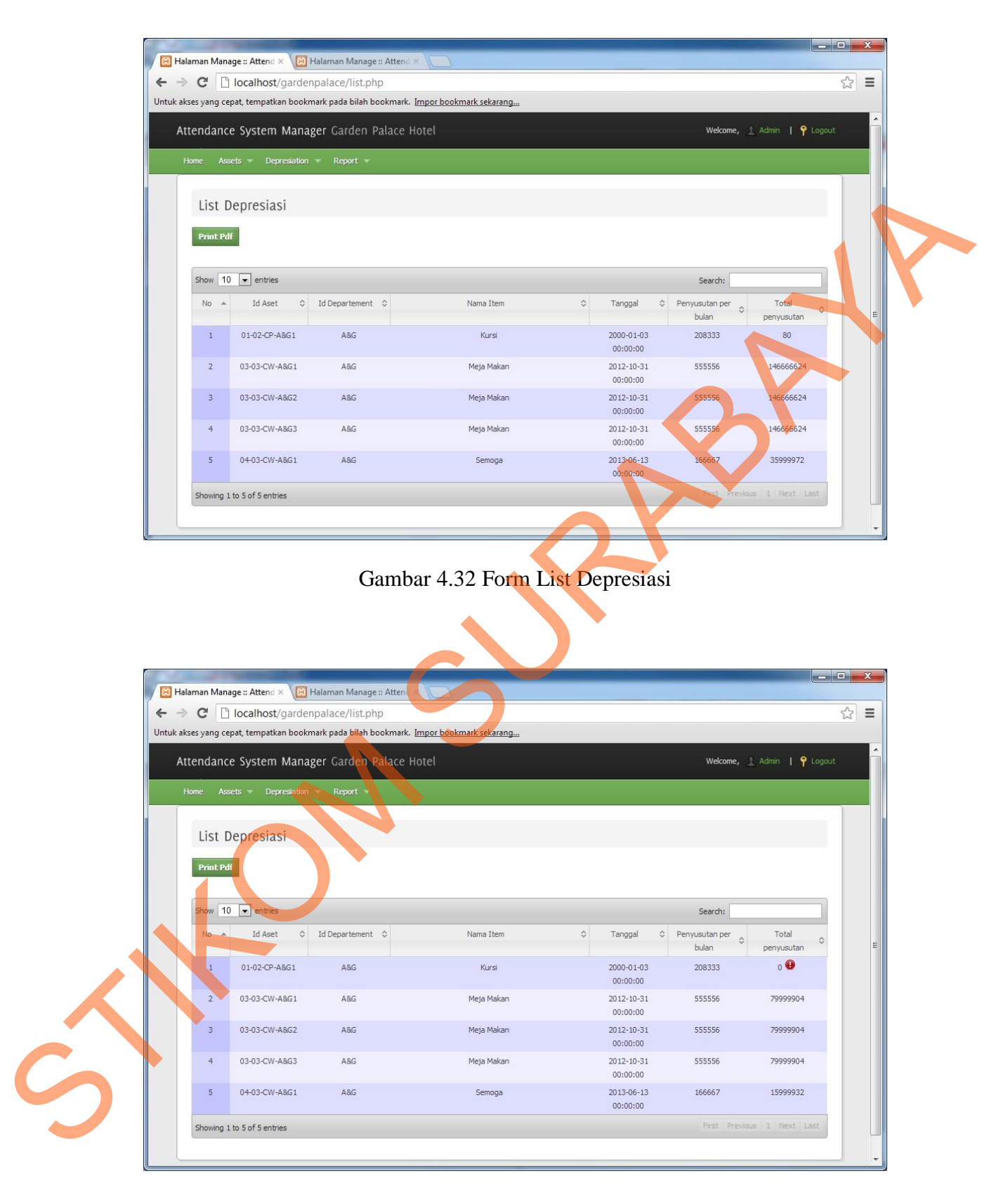

Gambar 4.33 Form List Depresiasi Nilai 0

#### 7. Form *Report Transfer*

Form *report transfer* digunakan untuk mencetak laporan transfer aset berdasarkan departemen, bulan, dan tahun. Sistem ini dapat digunakan juga menyimpan laporan tersebut berupa pdf.

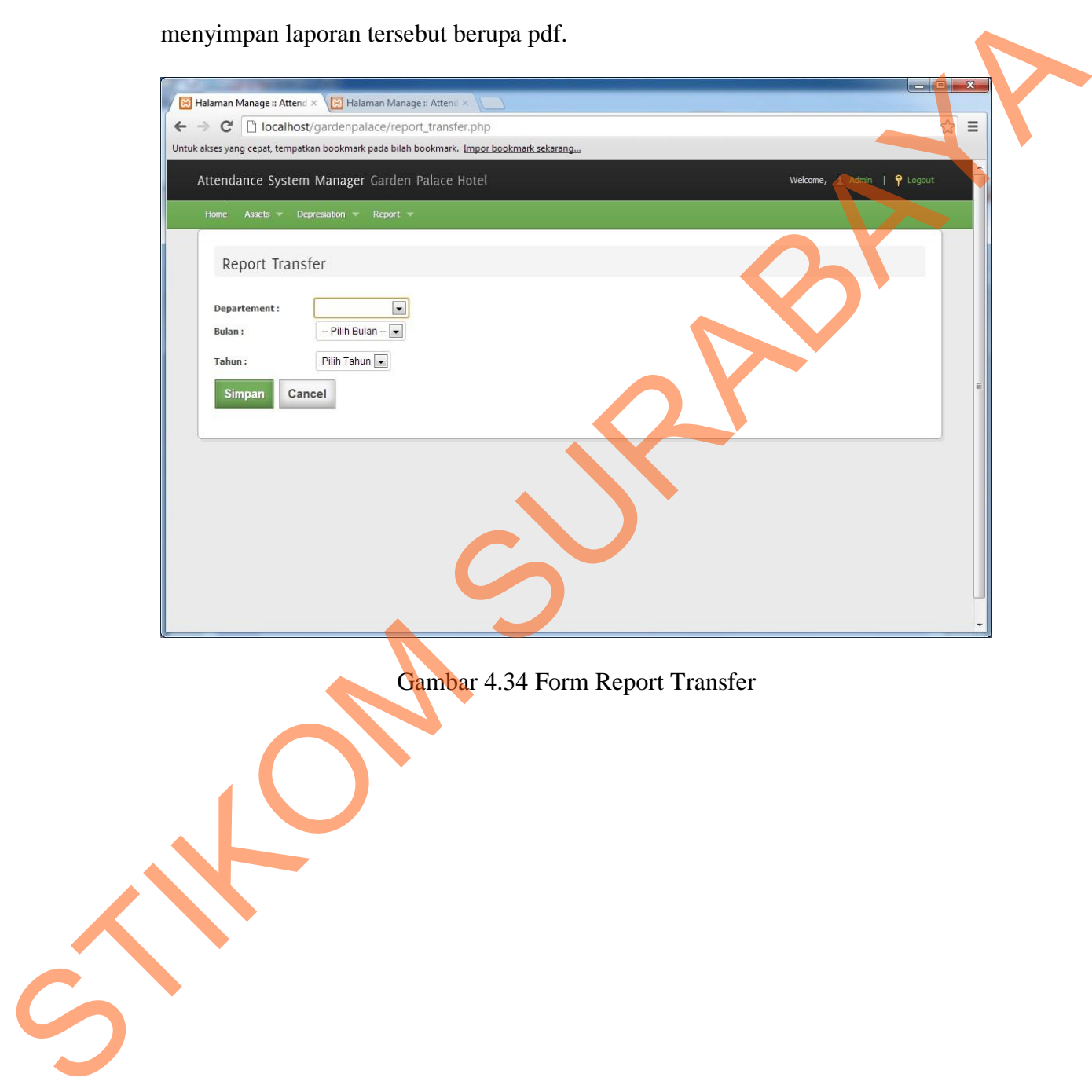

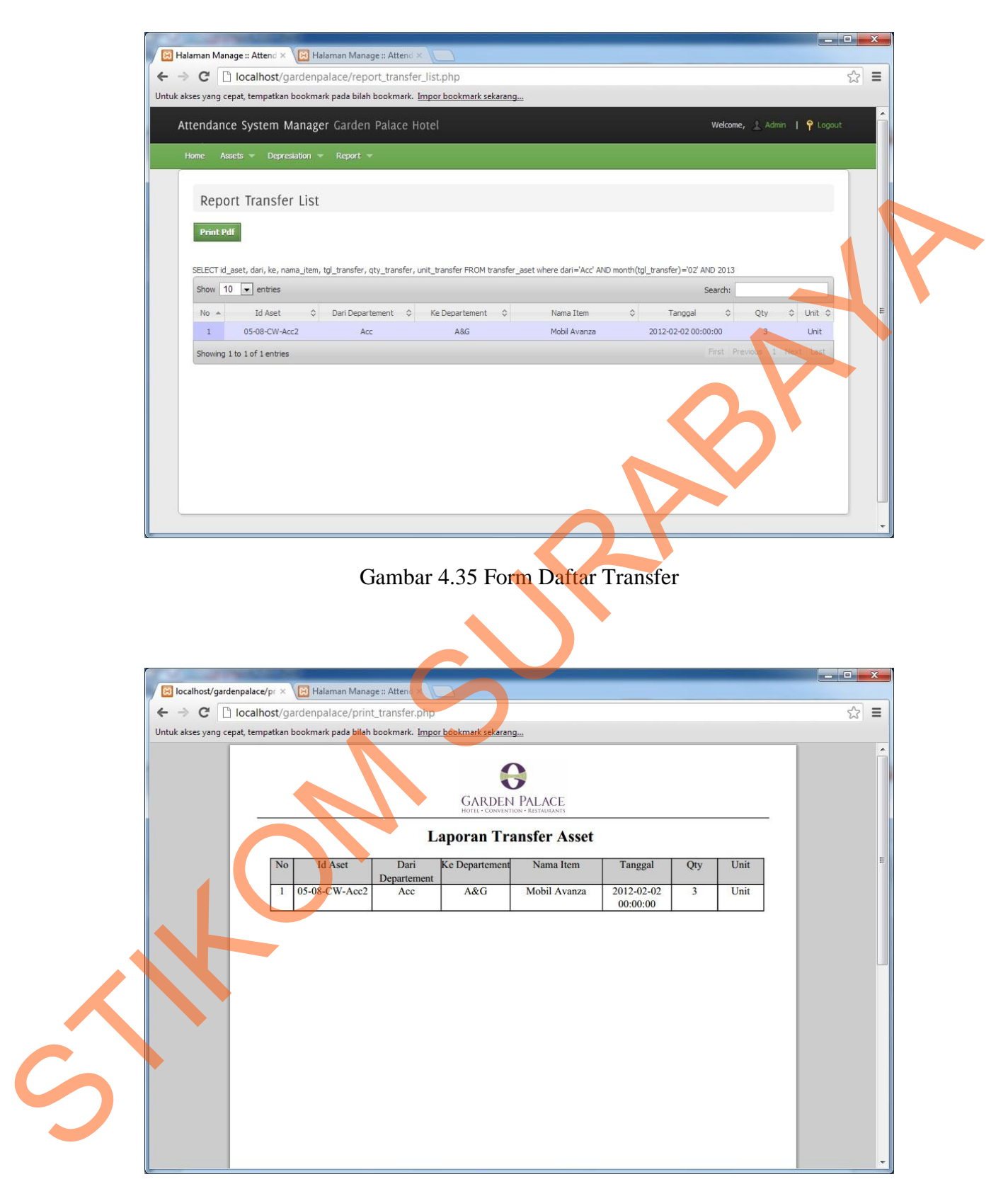

Gambar 4.36 Form Print Transfer

#### 8. Form *Report Depresiasi*

STRID

Form *report depresiasi* digunakan untuk mencetak laporan berupa total depresiasi berdasarkan tahun yang dipilih dan berdasarkan tiap-tiap departemen yang dipilih juga.

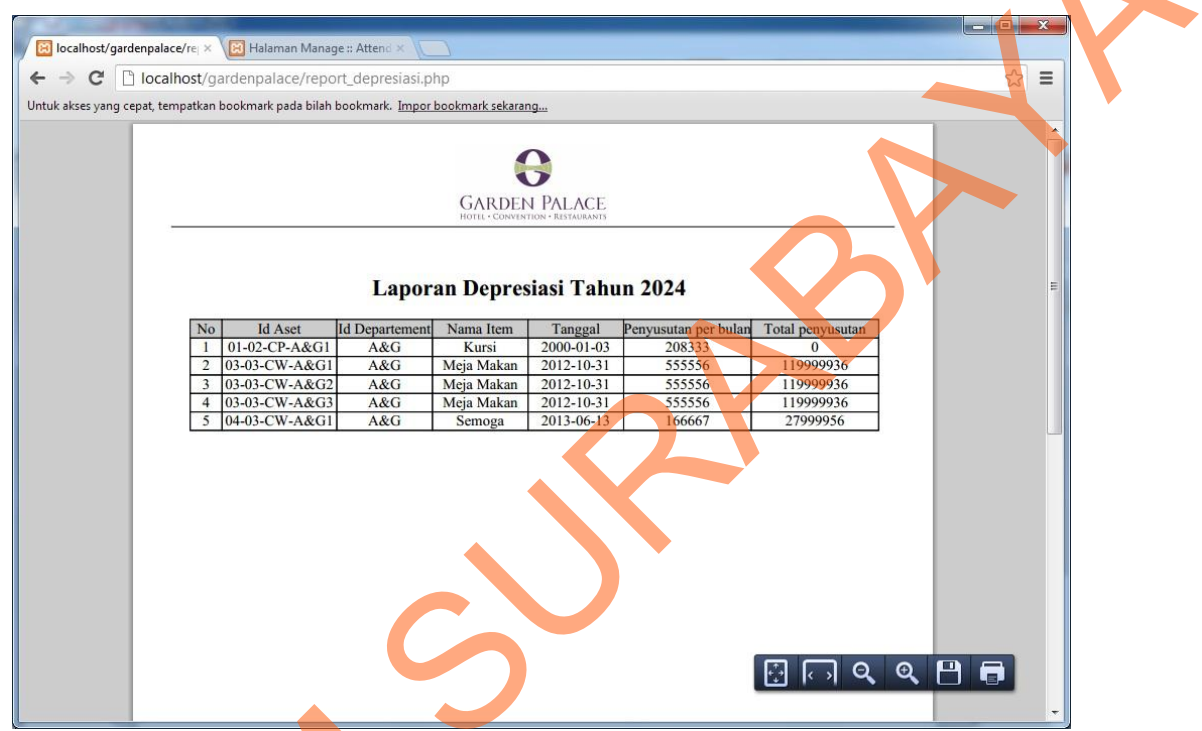

Gambar 4.37 Form Report Depresiasi